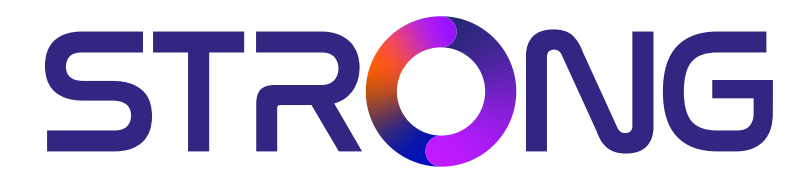

## **DIGITAL HD CABLE RECEIVER SRT 3030**

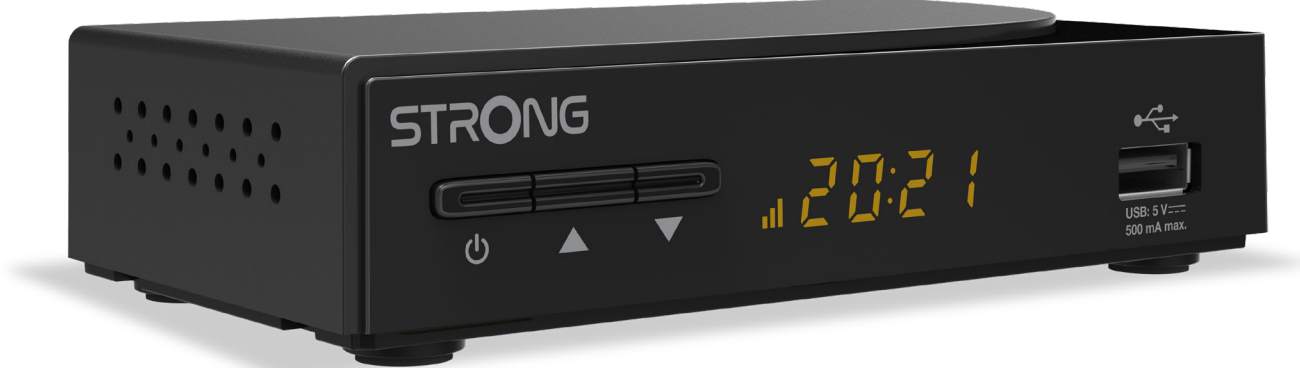

Bedienungsanleitung Manuel d'utilisation Manuale utente Manual del usuario Manual do utilizador Használati útmutató Uživatelský manuál

Brugervejledning Brukerveiledning Gebruiksaanwijzing Användarhandbok Korisnički priručnik Ръководство на потребителя Посібник користувача

Picture similar Picture similar

**www.strong.tv**

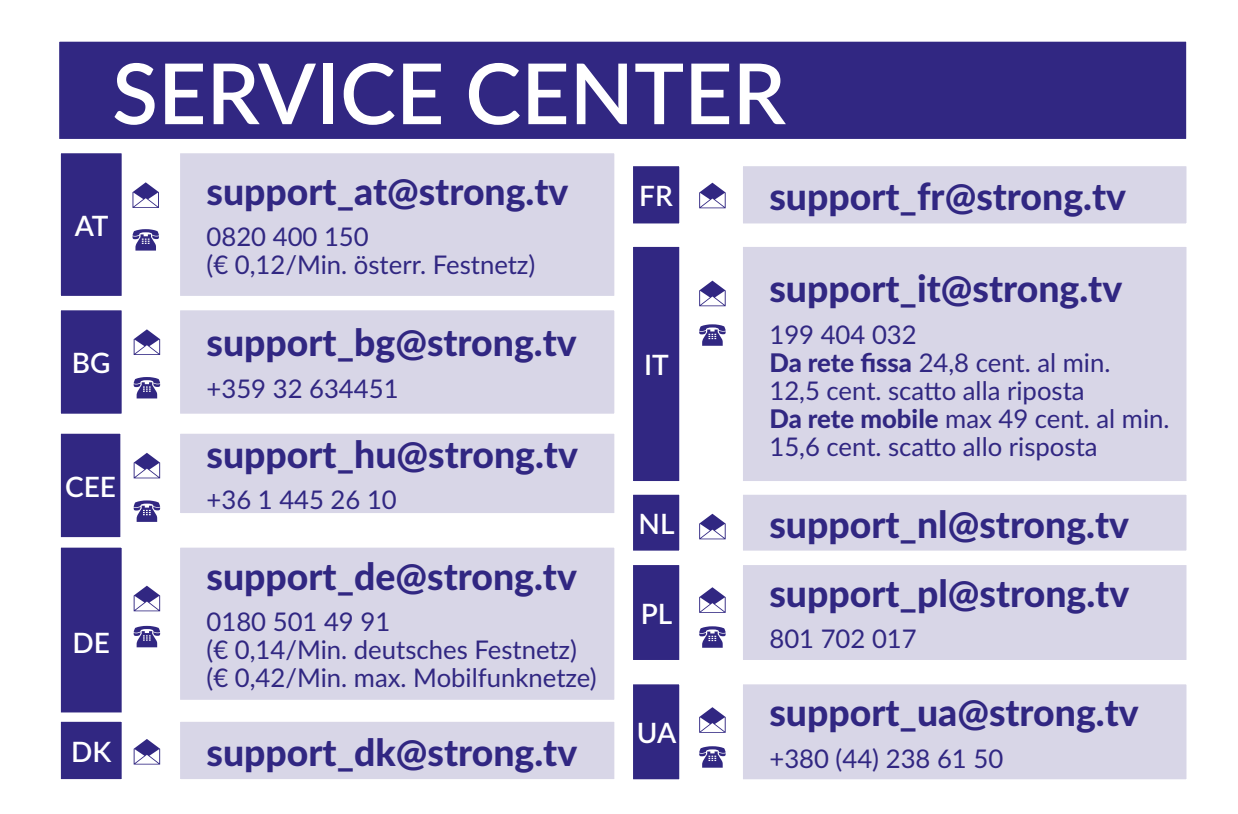

Supplied by STRONG Austria Represented by STRONG Ges.m.b.H. Teinfaltstraße 8/4. Stock 1010 Vienna, Austria Email: support\_at@strong.tv

**www.strong.tv**

#### **Licence**

TENTO PRODUKT JE LICENCOVÁN V RÁMCI PATENTOVÉHO PORTFIOLIA AVC PRO OSOBNÍ A NEKOMERČNÍ POUŽITÍ ZÁKAZNÍKEM ZA ÚČELEM (i) KÓDOVÁNÍ VIDEA PODLE NORMY AVC ("AVC VIDEO") A/NEBO (ii) DEKÓDOVÁNÍ AVC VIDEA, KTERÉ BYLO ZAKÓDOVÁNO ZÁKAZNÍKEM V RÁMCI OSOBNÍ A NEKOMERČNÍ AKTIVITY A/NEBO BYLO ZÍSKÁNO OD POSKYTOVATELE VIDEA, KTERÝ JE DRŽITELEM LICENCE PRO POSKYTOVÁNÍ AVC VIDEA. NENÍ PŘIDĚLENA ANI PŘEDPOKLÁDÁNA ŽÁDNÁ LICENCE PRO JAKÉKOLI JINÉ POUŽITÍ. DOPLŇUJÍCÍ INFORMACE MŮŽETE ZÍSKAT OD **MPEG LA, L.L.C.** VIZ HTTP://WWW.MPEGLA.COM

Tento produkt obsahuje jeden nebo více programů chráněných mezinárodními zákony a zákony USA na ochranu autorských práv jako nepublikovaných děl. Jsou důvěrné a jejich vlastníkem je společnost **Dolby Laboratories**. Jejich reprodukce nebo zveřejňování, ať už celkové nebo částečné, nebo vytváření jejich odvozených děl je bez předchozího výslovného souhlasu společnosti Dolby Laboratories zakázáno. Copyright 2003-2009 Dolby Laboratories. Všechna práva vyhrazena.

TENTO PRODUKT JE PRODÁVÁN S OMEZENOU LICENCÍ A JEHO POUŽITÍ JE POVOLENO POUZE VE SPOJENÍ S HEVC OBSAHEM SPLŇUJÍCÍM KAŽDÉ ZE TŘÍ NÁSLEDUJÍCÍCH KRITÉRIÍ: (1) HEVC OBSAH JE POUZE PRO OSOBNÍ POUŽITÍ; (2) HEVC OBSAH NENÍ NABÍZEN K PRODEJI; A (3) HEVC OBSAH JE VYTVOŘEN VLASTNÍKEM PRODUKTU. TENTO PRODUKT NESMÍ BÝT POUŽÍVÁN VE SPOJENÍ S OBSAHEM ZAKÓDOVANÝM STANDARDEM HEVC VYTVOŘENÝM TŘETÍ STRANOU, KTERÝ UŽIVATEL OBJEDNAL NEBO ZAKOUPIL OD TŘETÍ STRANY, POKUD NEBYLA UŽIVATELI LICENCOVANÝM PRODEJCEM OBSAHU SAMOSTATNĚ PŘIDĚLENA PRÁVA K POUŽÍVÁNÍ PRODUKTU S TAKOVÝM OBSAHEM. POUŽÍVÁNÍ TOHOTO PRODUKTU VE SPOJENÍ S OBSAHEM ZAKÓDOVANÝM STANDARDEM HEVC JE POVAŽOVÁNO ZA SOUHLAS S OMEZENÝM OPRÁVNĚNÍM K POUŽÍVÁNÍ, JAK JE UVEDENO VÝŠE.

#### **ZJEDNODUŠENÉ EU PROHLÁŠENÍ O SHODĚ**

**STRONG declares that this item SRT 3030 complies with the basic requirements and other relevant regulations of directives CE 2004/108/EC and 73/23/EC, RoHS 2002/95/EC**

STRONG tímto prohlašuje, že SRT3030 je ve shodě se směrnicí 2014/53 / EU

Kompletní text Prohlášení o shodě s EU je dostupný na následující internetové adrese: http://www.strong.tv/en/doc

Změny vyhrazeny. V důsledku neustálého výzkumu a vývoje se mohou technické údaje, design a vzhled produktů měnit. Vyrobeno na základě licence od společnosti Dolby Laboratories. Dolby, Dolby Audio a symbol dvojitého D jsou ochranné známky společnosti Dolby Laboratories Licensing Corporation. Pojmy HDMI, HDMI High-Definition Multimedia Interface a HDMI Logo jsou ochranné známky nebo registrované ochranné známky společnosti HDMI Licensing Administrator, Inc. Všechny ostatní názvy produktů jsou ochrannými známkami nebo registrovanými ochrannými známkami příslušných vlastníků. © STRONG 2023. Všechna práva vyhrazena.

# STRONG NORTH

## **OBSAH**

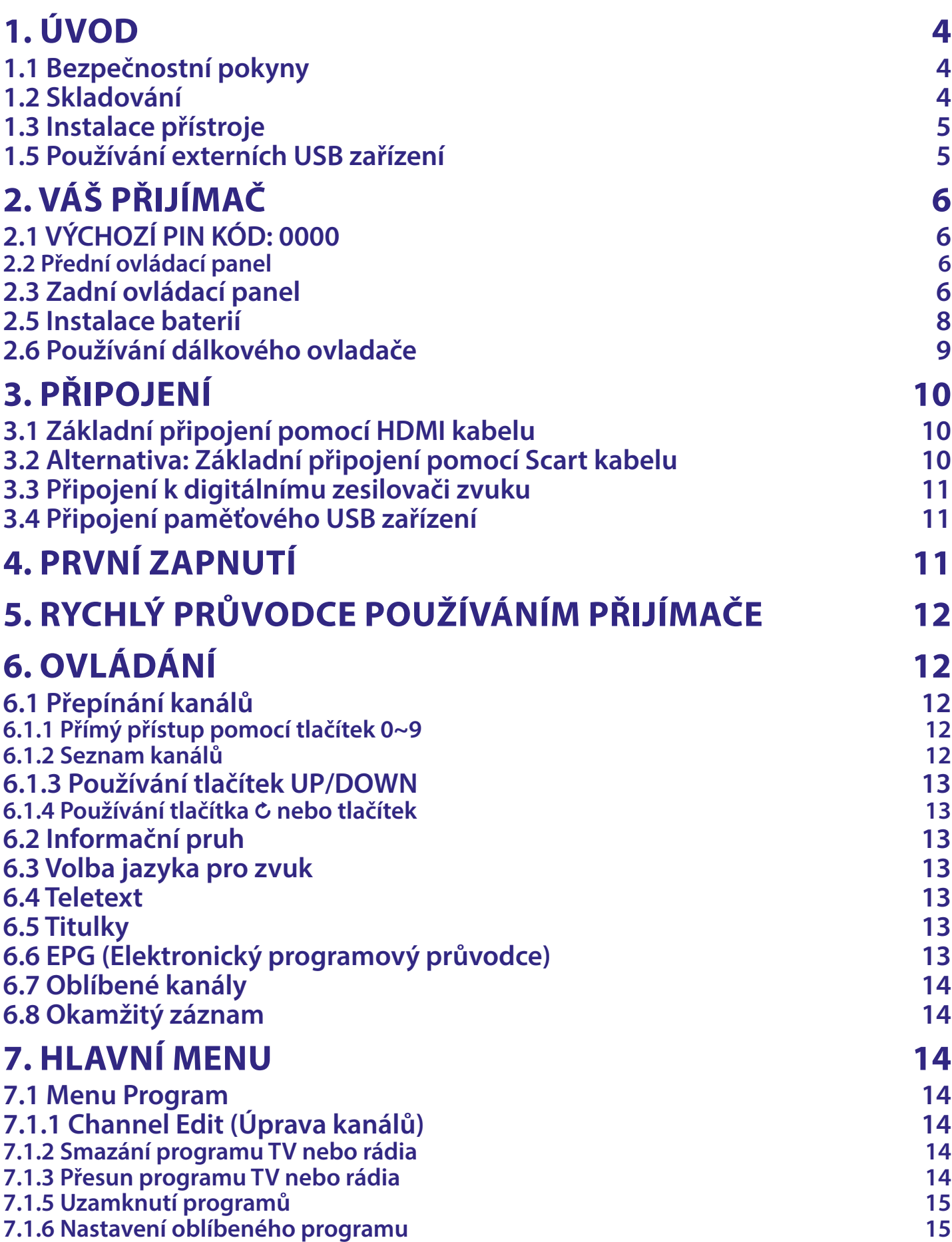

# STRONG NEW REAL PROPERTY

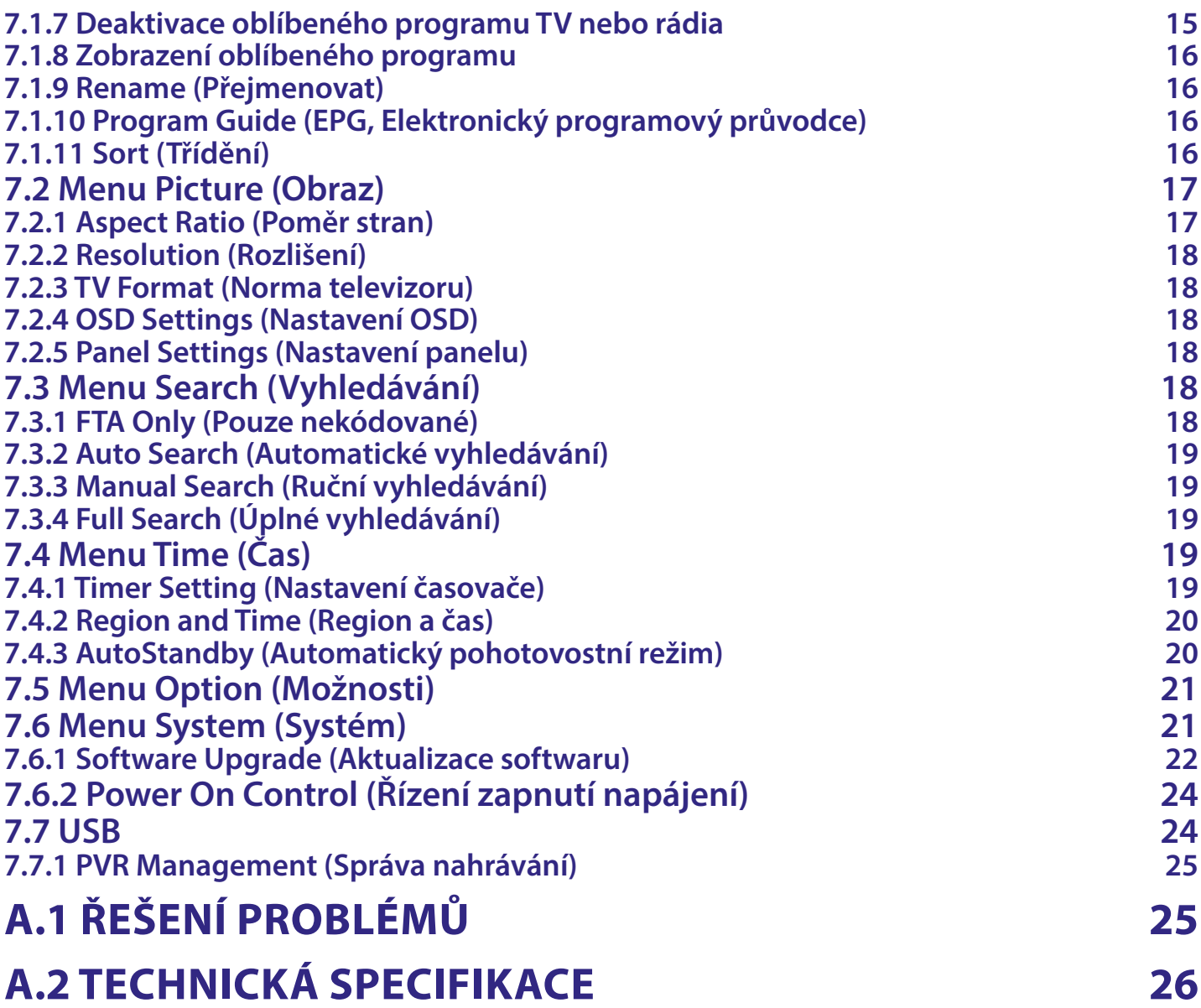

## <span id="page-5-0"></span>**1. ÚVOD**

### **1.1 Bezpečnostní pokyny**

#### **NEINSTALUJTE VÁŠ PŘIJÍMAČ:**

■ Do uzavřené nebo špatně odvětrávané skříňky; přímo na horní část jakéhokoli jiného zařízení nebo pod něj; na povrch, který by mohl blokovat větrací otvory.

#### **NEVYSTAVUJTE TENTO PŘIJÍMAČ ANI JEHO PŘÍSLUŠENSTVÍ:**

- Přímému slunečnímu světlu nebo jakémukoli jinému zařízení generujícímu teplo; dešti nebo vysoké vlhkosti; intenzivním vibracím a nárazům, které by mohly způsobit trvalé poškození vašeho přijímače, nebo jakýmkoli magnetickým předmětům, jako jsou například reproduktory, transformátory apod.
- Nepoužívejte poškozený napájecí kabel. Mohlo by dojít k požáru nebo úrazu elektrickým proudem. Nedotýkejte se napájecího kabelu mokrýma rukama. Mohlo by dojít k úrazu elektrickým proudem.
- Když nebudete přijímač delší dobu používat, odpojte napájecí kabel ze síťové zásuvky.
- Nepoužívejte pro čištění přijímače líh nebo tekutiny na bázi amoniaku. Budete-li chtít, můžete přijímač vždy po odpojení od síťového napájení očistit jemným hadříkem, který nepouští vlas, mírně navlhčeným v jemném mýdlovém roztoku. Zajistěte, aby se skrz větrací otvory do přístroje nedostaly žádné cizí předměty, protože jinak by mohlo dojít k požáru nebo úrazu elektrickým proudem.
- Nepokládejte na horní část přijímače žádné předměty, protože by mohly blokovat správné chlazení vnitřních komponent.

#### **Bezpečnostní opatření**

- Nikdy nezkoušejte toto zařízení otevírat. Je nebezpečné dotýkat se vnitřku zařízení, protože uvnitř jsou místa s vysokým napětím a hrozí úraz elektrickým proudem. Pokud zařízení otevřete, dojde k ukončení platnosti záruky na produkt. Veškerou údržbu nebo opravy svěřte kvalifikovaným technikům.
- Před zapojováním kabelů zajistěte, aby bylo zařízení odpojeno od síťového napájení. Po vypnutí zařízení několik sekund počkejte, než budete toto zařízení přemísťovat nebo odpojovat jakékoli jiné zařízení.
- Je nezbytné, abyste používali pouze schválené prodlužovací kabely a kompatibilní kabely, vhodné pro elektrický příkon instalovaného zařízení. Zkontrolujte prosím, zda napájecí napětí odpovídá požadovanému napětí, uvedenému na výrobním štítku na zadním panelu zařízení.
- Pokud přijímač nefunguje správně, přestože přesně dodržujete pokyny v této uživatelské příručce, doporučujeme vám, abyste se obrátili na svého prodejce.

#### **Směrnice WEEE**

#### **WEEE**

Správná likvidace tohoto produktu. Toto označení znamená, že tento produkt nesmí být v zemích Evropské unie vyhazován do běžného domácího odpadu. Aby nedošlo k poškození životního prostředí nebo lidského zdraví v důsledku nekontrolované likvidace odpadu, proveďte jeho ekologickou likvidaci a přispějte tak k udržitelnému používání materiálových zdrojů. Vaše použité zařízení můžete odevzdat ve sběrném dvoře nebo kontaktujte prodejce, u kterého jste produkt zakoupili. Může váš produkt přijmout a ekologicky zlikvidovat.

### **1.2 Skladování**

Vaše zařízení bylo před expedicí pečlivě zkontrolováno a zabaleno. Při jeho rozbalování zkontrolujte, zda balení obsahuje všechny součásti příslušenství a poté obalový materiál uložte mimo dosah dětí. Doporučujeme vám, abyste si krabici během záruční doby ponechali, aby bylo vaše zařízení v případě opravy nebo jiného úkonu v rámci záruky dokonale chráněno.

### <span id="page-6-0"></span>**1.3 Instalace přístroje**

Doporučujeme vám, abyste o instalaci vašeho zařízení požádali profesionálního odborníka na instalace. Jinak prosím postupujte podle níže uvedených pokynů:

- Další informace si vyhledejte v návodu ke svému televizoru.
- Zajistěte, aby je SCART/HDMI kabel v dobrém stavu.

Tento návod poskytuje úplné pokyny pro instalaci a používání tohoto přijímače. Setkáte se v něm s následujícími symboly.

**Varování** Označuje varovné informace.

**Tipy** Označuje jakékoli další důležité nebo užitečné informace.

**MENU** Představuje tlačítko na dálkovém ovladači nebo na přijímači.

*Move to* Představuje položku menu v okně.

- 1.4 Příslušenství
- **1 Pokyny k instalaci**
- 1x Dálkový ovladač
- 2x baterie (typ AAA)

POZNÁMKA Baterie se nesmějí dobíjet, rozebírat, elektricky zkratovat nebo kombinovat či používat s jinými typy baterií. Budete-li chtít místo běžných baterií používat dobíjecí akumulátory (např. NiMH), doporučujeme používat typy s pomalým samovybíjením, aby byla zajištěna dlouhá provozní životnost dálkového ovladače.

### **1.5 Používání externích USB zařízení**

- Doporučujeme používat paměťová zařízení USB 2.0. Pokud není vaše zařízení kompatibilní se specifikacemi USB 2.0, nemusí záznam, přehrávání a další multimediální funkce tohoto přijímače fungovat správně.\*
- Pro zajištění nejlepšího možného výkonu vašeho paměťového USB zařízení jej prosím zformátujte prostřednictvím tohoto přijímače (pomocí menu "Media Player" (Přehrávač médií)) systémem FAT32. Podrobnosti najdete v kapitole 7.
- Společnost STRONG nemůže zaručit kompatibilitu se všemi typy paměťových USB zařízení.
- Chcete-li používat externí jednotky USB HDD (jednotky pevného disku), mějte na paměti, že specifikace napájení mohou překračovat podporovaný výstup z vašeho přijímače (max. 5 V / 500 mA). Pokud se tak stane, připojte prosím váš pevný USB disk k odpovídajícímu externímu napájecímu adaptéru.
- Doporučujeme vám, abyste si na paměťová USB zařízení používaná v tomto přijímači neukládali důležité informace. Před použitím v tomto přijímači si vždy udělejte zálohu důležitých dat ve vašem paměťovém USB zařízení. Společnost STRONG nenese odpovědnost za ztrátu informací nebo situace způsobené ztrátou informací.
- Nemůžeme zaručit kompatibilitu se všemi typy paměťových USB zařízení.

\*Tato uživatelská příručka popisuje kompletní funkcionalitu včetně funkce nahrávání, která nemusí být v případě, že software pro nahrávání přes USB nebyl ještě nainstalován, použitelná.

## <span id="page-7-0"></span>**2. VÁŠ PŘIJÍMAČ**

## **2.1 VÝCHOZÍ PIN KÓD: 0000**

### **2.2 Přední ovládací panel**

*Fig. 1*

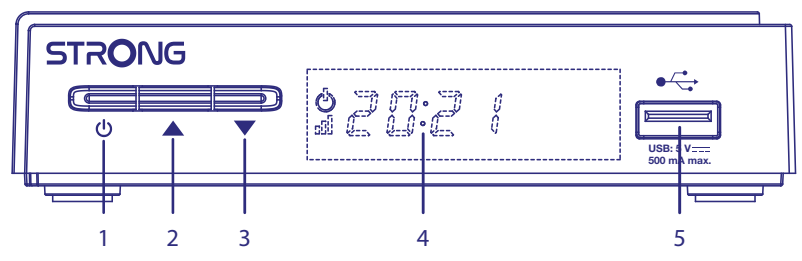

1. Tlačítko Standby/ON (Pohotovostní režim/Zapnutí): Pro zapnutí přijímače nebo jeho přepnutí do

- 
- 

pohotovostního režimu

2. CH-/CH+ (Kanál-/Kanál+): Pro změnu kanálů bez použití dálkového ovladače 3. Indikátor pohotovostního režimu: Indikuje stav napájení přijímače: Červený LED indikátor – přijímač je v pohotovostním režimu. Oranžový LED indikátor signálu – přijímač je uzamčen (locked) na signál.

4. LED displej: Zobrazuje číslo kanálu a čas v pohotovostním režimu

5. Snímač dálkového ovládání: (skrytý) Přijímá signál z dálkového ovladače 6. Port USB A Pro přehrávání médií, nahrávání a časový posun.

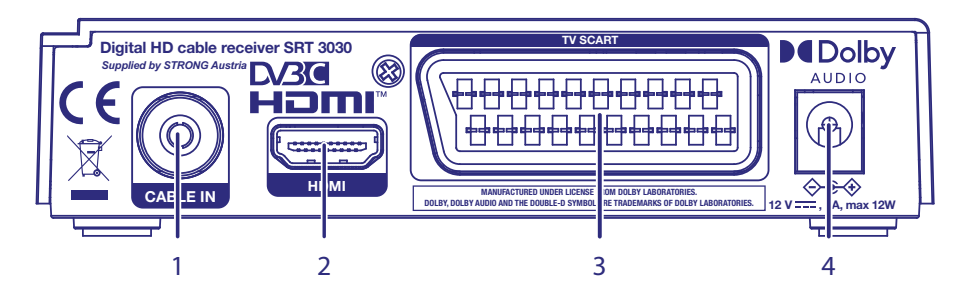

## **2.3 Zadní ovládací panel**

- 
- 

*Fig. 2*

1. CABLE IN Pro připojení vašeho přijímače ke konektoru na stěně od kabelového operátora 2. HDMI Pro připojení vašeho přijímače k TV kabelem HDMI. 3. TV SCART Pro připojení vašeho přijímače k TV kabelem SCART. 4. Napájecí vstup Připojte k tomuto vstupu dodávanou napájecí jednotku.

## **2.4 Dálkový ovladač**

*Fig. 3*

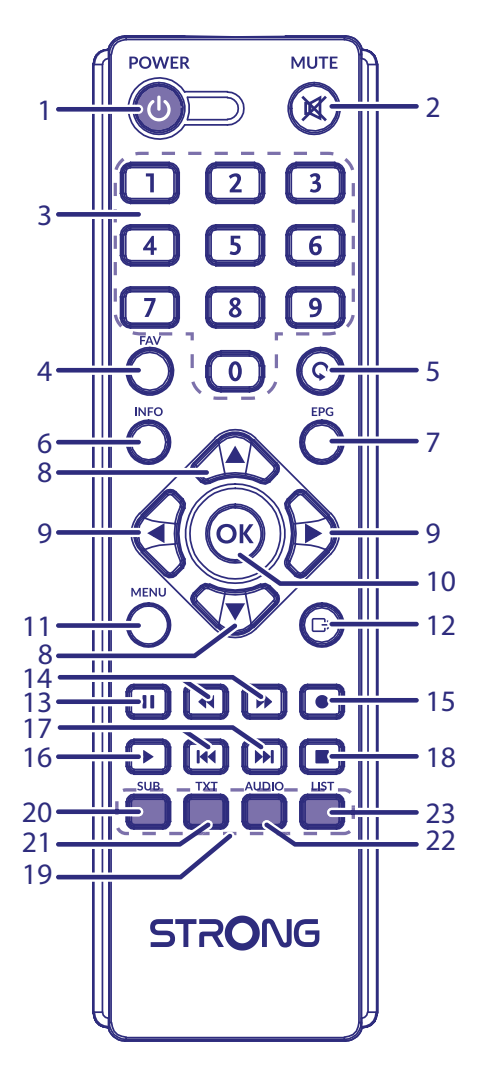

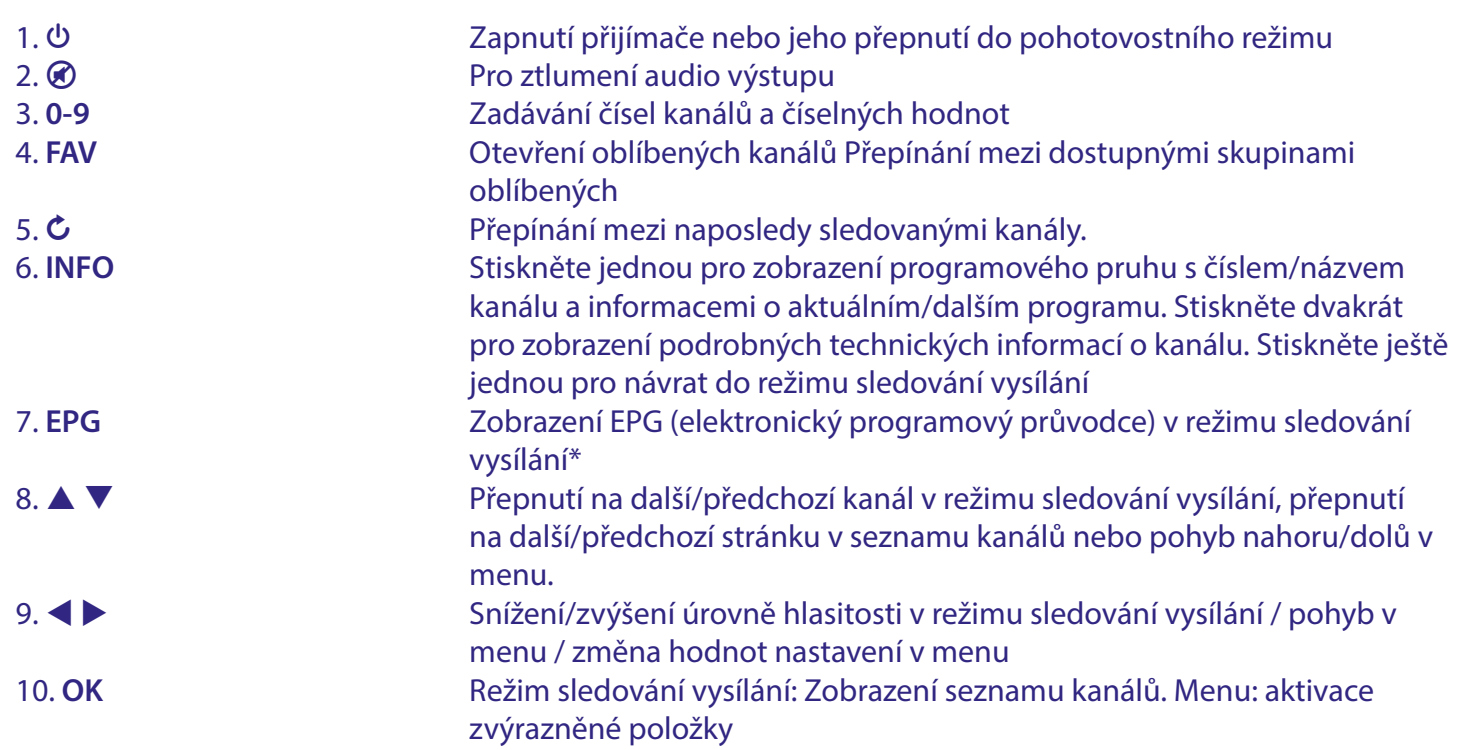

<span id="page-9-0"></span>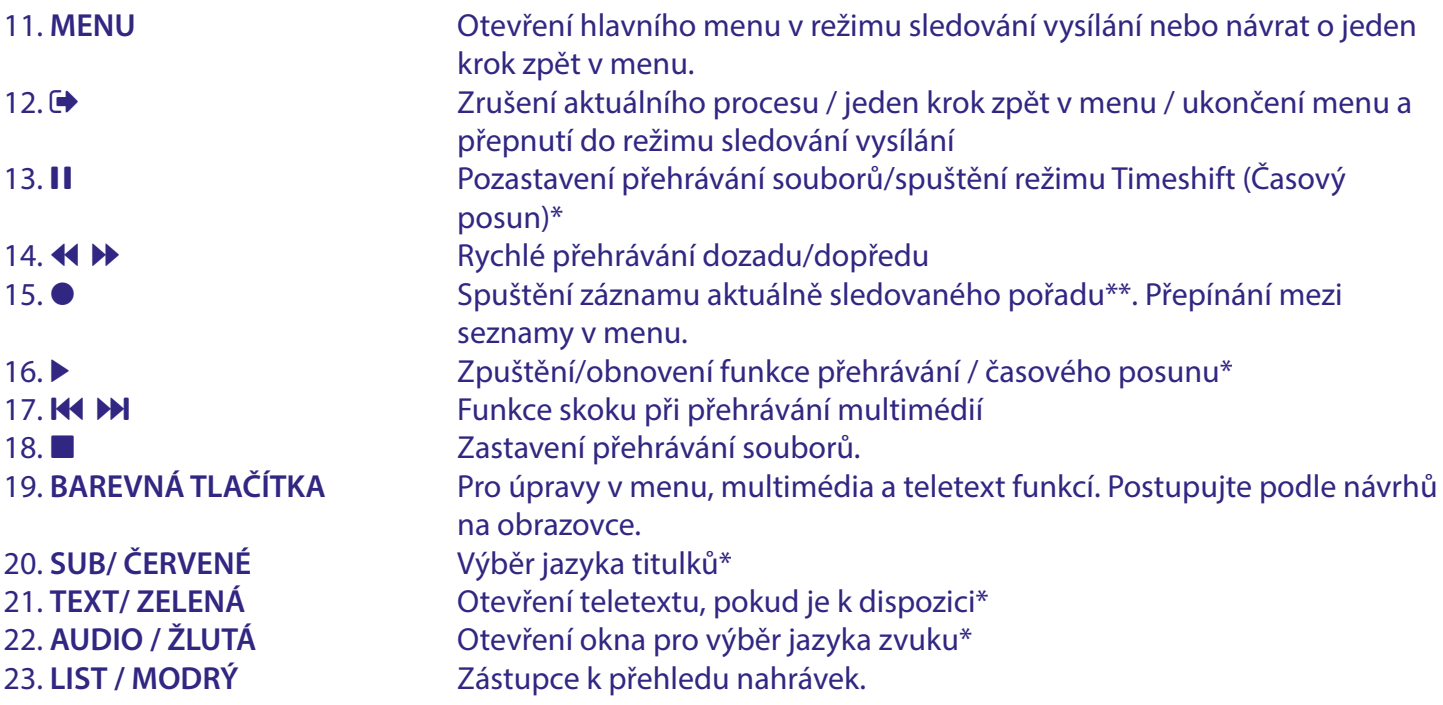

\* Titulky, videotext, EPG (Elektronický programový průvodce) a jazyky zvuku závisí na dostupnosti u konkrétního vysílání

\*\*Tato uživatelská příručka popisuje kompletní funkcionalitu včetně funkce nahrávání, která nemusí být v případě, že software pro nahrávání přes USB nebyl ještě nainstalován, použitelná.

### **2.5 Instalace baterií**

*Fig. 4*

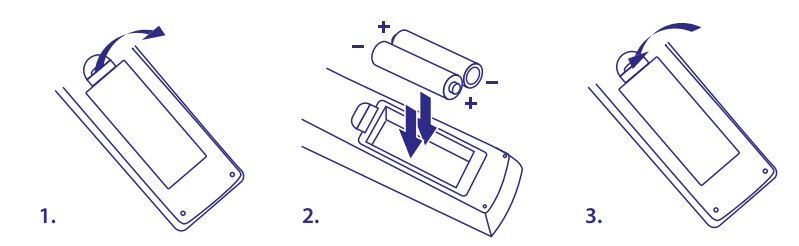

Odstraňte z dálkového ovladače kryt prostoru pro baterie a vložte do něj 2x baterie velikosti AAA. Správný způsob instalace baterií ukazuje schéma uvnitř prostoru pro baterie.

- 1. Otevřete kryt
- 2. Vložte baterie
- 3. Uzavřete kryt

VAROVÁNÍ: Baterie by se neměly dobíjet, rozebírat, elektricky zkratovat, míchat nebo používat s jinými typy baterií.

### <span id="page-10-0"></span>**2.6 Používání dálkového ovladače**

*Fig. 5*

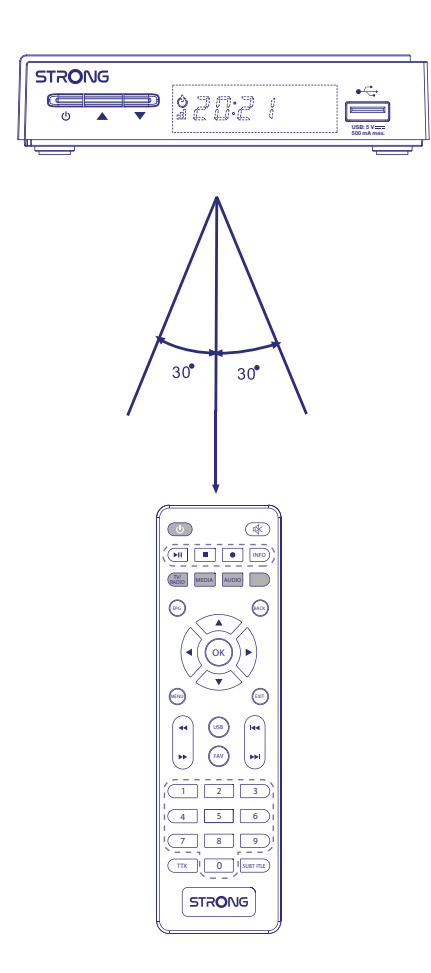

Pokud je dálkový ovladač správně nasměrován na IR snímač na předním panelu, má dosah až 7 metrů od přijímače. Jestliže je signálová cesta blokována, nebude dálkový ovladač fungovat.

POZNÁMKA: Přímé sluneční světlo nebo velmi jasné světlo mohou omezovat nebo rušit příjem signálů dálkového ovládání.

## <span id="page-11-0"></span>**3. PŘIPOJENÍ**

## **3.1 Základní připojení pomocí HDMI kabelu**

 $\bigcirc$ **Television SCART HDM** Cable Cable (optional) **Digital HD cable respectiver SRT 3030** olby TV SC<sub>4</sub> 11 M ◙ **DASC Supplied by STRONG Austria** Həmi **HDMI MANUFACTURED UNDER LICENSE FROM DOLBY LABORATORIES. CABLE IN DOLBY, DOLBY AUDIO AND THE DOUBLE-D SYMBOL ARE TRADEMARKS OF DOLBY LABORATORIES. 12 V , 1A, max 12W Cable Broadcast**

- a. Připojte síťovou zásuvku vašeho poskytovatele kabelového signálu pomocí kvalitního koaxiálního kabelu a vhodných zástrček "IEC" do konektoru CABLE IN (Vstup kabelového vysílání) vašeho přijímače.
- b. Připojte jeden konec kvalitního HDMI kabelu k výstupu HDMI na vašem přijímači a druhý konec ke vstupu HDMI na vašem televizoru.
- c. Připojte dodávaný napájecí adaptér k napájecímu vstupu přijímače. Pak připojte napájecí adaptér do vhodné síťové zásuvky.

### **3.2 Alternativa: Základní připojení pomocí Scart kabelu**

*Obr. 6*

- a. Připojte síťovou zásuvku vašeho poskytovatele kabelového signálu pomocí kvalitního koaxiálního kabelu a vhodných zástrček "IEC" do konektoru CABLE IN (Vstup kabelového vysílání) vašeho přijímače.
- b. Připojte jeden konec kvalitního Scart kabelu ke konektoru TV SCART na vašem přijímači a druhý konec ke vstupu SCART na vašem televizoru.
- c. Připojte dodávaný napájecí adaptér k napájecímu vstupu přijímače. Pak připojte napájecí adaptér do vhodné síťové zásuvky.

*Obr. 6*

## <span id="page-12-0"></span>**3.3 Připojení k digitálnímu zesilovači zvuku**

 $\bigcirc$ **Television** $\ddot{\mathbf{o}}$ **Digital Audio Amplifier** 2 HDMI Cables **Digital HD cable receiver SRT 3**<br>Supplied by STRONG Austria **NBC MDolby TV SCART**  $\circledR$ *Supplied by STRONG Austria* m HDI **HDMI MANUFACTURED UNDER LICENSE FROM DOLBY LABORATORIES. CABLE IN DOLBY, DOLBY AUDIO AND THE DOUBLE-D SYMBOL ARE TRADEMARKS OF DOLBY LABORATORIES. 12 V , 1A, max 12W**

Připojte jeden konec kvalitního HDMI kabelu k výstupu HDMI na vašem přijímači a druhý konec ke vstupu HDMI na vašem domácím kině nebo digitálním zesilovači. Připojte druhý HDMI kabel k výstupu domácího kina nebo digitálního zesilovače a ke vstupu HDMI na vašem televizoru. Zajistěte, aby byl na vašem domácím kině nebo digitálním zesilovači vybrán vhodný vstup HDMI pro přenos video signálu průchozí smyčkou do televizoru.

## **3.4 Připojení paměťového USB zařízení**

POZNÁMKA: Funkce Timeshift se záznamem a přehráváním funguje správně pouze tehdy, když je k přijímači připojeno rychlé paměťové USB zařízení, jako například pevný disk (HDD) s USB 2.0. Jednotky USB flash mohou mít pro správné nahrávání a přehrávání HD programů příliš nízkou rychlost (pomalou vyrovnávací paměť). \*Připojte zařízení do konektoru USB A na předním panelu. Po načtení a přípravě zařízení se krátce zobrazí ikona připojení.

\*Tato uživatelská příručka popisuje kompletní funkcionalitu včetně funkcí nahrávání a časového posunu, které nemusí být k dispozici v případě, že software pro nahrávání / časový posun přes USB nebyl ještě nainstalován.

## **4. PRVNÍ ZAPNUTÍ**

Po správném provedení všech připojení zapněte televizor a zajistěte, aby byl přijímač připojen k síťovému napájení. Při prvním použití přijímače nebo v případě, že bylo obnoveno výchozí tovární nastavení přijímače, se na obrazovce televizoru zobrazí *Installation guide* (Průvodce instalací). Pomocí tlačítek t u vyberte podle vašich preferencí *OSD Language* (Jazyk OSD). Nastavte podle potřeby ostatní možnosti. Položka *OSD Language* (Jazyk OSD) určuje nastavení položky *Country* (Země); lze ji však změnit v hlavní menu. *FTA Only* (Pouze nekódované) Volba FTA zajišťuje, že po vyhledání budou uloženy pouze nekódované (volně šířené) kanály. *All* (Vše) ukládání všech kanálů. Tento přijímač umí zpracovat pouze nekódované kanály. Po výběru *Channel Search* (Vyhledávání kanálů) a stisknutí tlačítka **OK** se spustí vyhledávání programů. Po dokončení automatického vyhledávání zobrazí přijímač první kanál v seznamu.

POZNÁMKA Odborníci na instalace nebo pokročilí uživatelé mohou během zobrazení *Installation guide* (Průvodce instalací) stisknout tlačítko MENU a nastavit v hlavním menu okamžitě možnosti (vyhledávání).

*Obr. 7*

<span id="page-13-0"></span>POZNÁMKA Pokud nebyly během automatického prohledávání kanálů nalezeny žádné kanály, vrátí se přijímač do menu Installation guide (Průvodce instalací). Zkontrolujte kabely a připojení ke kabelové síti. Po kontrole nastavte v hlavním menu pokročilé možnosti vyhledávání stisknutím tlačítka MENU během zobrazení **Installation guide** (Průvodce instalací). Podrobné vysvětlení najdete v kapitole **7**.

## **5. RYCHLÝ PRŮVODCE POUŽÍVÁNÍM PŘIJÍMAČE**

Společnost STRONG chápe, že už se nemůžete dočkat, až začnete svůj nový HD digitální přijímač vysílání používat. Následující rychlý průvodce vás proto seznámí se základním ovládáním tohoto zařízení. Doporučujeme vám však, abyste si přečetli celou příručku a naučili se tak váš nový přijímač co nejlépe využívat.

Pro zapnutí vašeho přijímače nebo jeho přepnutí do pohotovostního režimu používejte tlačítko  $\Phi$  na dálkovém ovladači.

Pomocí tlačítek ▲ ▼ vyberte požadovaný kanál. Nebo můžete zadat číslo kanálu pomocí tlačítek 0~9 na dálkovém ovladači. Nebo stiskněte tlačítko **OK** v režimu sledování vysílání pro zobrazení seznamu kanálů. Hlasitost se nastavuje pomocí tlačítek  $\blacktriangle$ .

## **6. OVLÁDÁNÍ**

Tato uživatelská příručka popisuje kompletní funkcionalitu včetně funkce nahrávání, která nemusí být k dispozici v případě, že software pro nahrávání přes USB nebyl ještě nainstalován.

V režimu sledování vysílání je k dispozici několik funkcí, díky kterým je sledování TV skutečným zážitkem. Tento odstavec tyto funkce krátce popisuje. Přečtěte si prosím rovněž kapitolu **7**, abyste se podrobně seznámili s menu vašeho nového přijímače včetně položek, které obsahuje.

### **6.1 Přepínání kanálů**

Váš nový přijímač podporuje čtyři způsoby přepínání kanálů.

- **Přímo pomocí**
- **Prostřednictvím seznamu kanálů**
- Pomocí tlačítek **PG+** a **PG-**.
- **Pomocí tlačítek**  $\blacktriangle \blacktriangledown$ **.**
- **Použijte tlačítko**  $\mathbf C$  **nebo tlačítek**

#### **6.1.1 Přímý přístup pomocí tlačítek 0~9**

Pro získání přímého přístupu k určitému kanálu jednoduše zadejte jeho číslo pomocí tlačítek **0~9** na dálkovém ovladači. Čísla kanálů mohou mít až čtyři číslice. Můžete zadat i číslo s méně než čtyřmi číslicemi. Počkejte několik sekund, než se přijímač přepne na vybraný kanál nebo stiskněte po výběru čísla kanálu ihned tlačítko **OK**.

#### **6.1.2 Seznam kanálů**

V režimu sledování vysílání stiskněte tlačítko **OK** pro zobrazení okna *Seznam kanálů*. Pomocí tlačítek p q v okně Seznam kanálů. označte požadovaný kanál a stiskněte jednou tlačítko **OK** pro výběr označeného kanálu. Seznam kanálů disponuje funkcí *Find* (Najít) pro usnadnění vyhledávání kanálů. V seznamu kanálů stiskněte ZELENÉ tlačítko pro zobrazení abecedního pruhu. Pomocí tlačítek  $\blacktriangle \blacktriangledown \blacktriangleleft \blacktriangleright$  vyberte první

<span id="page-14-0"></span>písmeno (písmena) vámi vybraného kanálu a stiskněte tlačítko OK pro potvrzení nebo jen stiskněte tlačítko . Nyní se zobrazí všechny kanály začínající zvoleným písmenem (písmeny). Vyberte ve filtrovaném seznamu kanál.

V seznamu kanálů můžete pomocí tlačítka ČERVENÉ přepínat mezi seznamem TV a seznamem rádií.

### **6.1.3 Používání tlačítek UP/DOWN**

Tlačítko ▲ se používá pro přepnutí na další kanál. Tlačítko ▼ se používá pro přepnutí na předchozí kanál.

#### **6.1.4 Používání tlačítka** 0 **nebo tlačítek**

Tlačítko  $\mathbf c$  nebo tlačítek používejte pro přepínání na naposledy sledovaný kanál.

#### **6.2 Informační pruh**

Během sledování TV můžete kdykoli stisknout tlačítko INFO pro zobrazení informací o aktuálním kanálu a události\*. Stiskněte dvakrát tlačítko INFO pro zobrazení technických detailů o aktuálním kanálu. Stiskněte znovu tlačítko INFO nebo stiskněte tlačítko  $\blacklozenge$  pro ukončení zobrazení informací. Dobu zobrazení informačního pruhu na obrazovce můžete změnit pomocí menu **OSD Setting** (Nastavení OSD). \*Informace o události se zobrazí, pokud jsou k dispozici. Dostupnost v závislosti na provozovateli vysílání.

### **6.3 Volba jazyka pro zvuk**

Některé kanály podporují volbu zvukových formátů a/nebo jazyků. Pro volbu jiného audio streamu stiskněte v režimu sledování vysílání tlačítko AUDIO. Nyní se zobrazí seznam dostupných audio streamů. Pomocí tlačítek ▲ ▼ vyberte požadovaný stream a potvrďte jej stisknutím tlačítka OK. Pomocí tlačítek ◀ ▶ můžete nastavit stereo, mono, levý a pravý audio kanál. Výchozí nastavení je *Stereo*.

### **6.4 Teletext**

Váš přijímač disponuje teletextem s kompletní funkcionalitou. Pro otevření teletextu stiskněte v režimu sledování vysílání tlačítko TXT a pomocí tlačítek 0~9/ $\blacktriangle$   $\blacktriangledown$  to zadejte číslo stránky, kterou chcete zobrazit. Barevná tlačítka na dálkovém ovladači umožňují skočit na vybrané stránky přímo, podle indikace v dolní části obrazovky teletextu. Pomocí tlačítek UP/DOWN můžete nastavit předchozí/další stránku a pomocí tlačítek **∢ ▶** můžete vybrat vnořené stránky. Režim titulků *Auto* (Automaticky) zajišťuje automatické přetáčení vnořených stránek. Stiskněte tlačítko  $\blacktriangleright$  pro návrat zpět do režimu sledování vysílání.

### **6.5 Titulky**

Některé kanály podporují volbu jazyků titulků. V režimu sledování vysílání stiskněte tlačítko SUB pro zobrazení seznamu dostupných jazyků titulků. Pomocí tlačítek  $\blacktriangle \blacktriangledown$  vyberte požadované titulky a stiskněte tlačítko OK pro potvrzení.

### **6.6 EPG (Elektronický programový průvodce)**

Elektronický programový průvodce je velmi užitečná funkce umožňující sledovat na obrazovce plánované události a informace, a označovat programy pro záznam. Pro otevření EPG stiskněte v režimu sledování vysílání tlačítko EPG. Podrobnosti naleznete v kapitole **7**.

POZNÁMKA: Pro zobrazení všech informací EPG zajistěte zobrazení seznamu kanálů All (Všechny).

### <span id="page-15-0"></span>**6.7 Oblíbené kanály**

Pomocí tlačítka FAV otevřete seznam oblíbených kanálů a pomocí tlačítek  $\blacktriangle \blacktriangledown$  se přepněte mezi dostupnými skupinami oblíbených. Podrobnosti o způsobu tvorby seznamů oblíbených kanálů najdete v kapitole **7**.

### **6.8 Okamžitý záznam**

Jednoduše stiskněte tlačítko  $\bullet$  pro spuštění nahrávání; pro ukončení stiskněte tlačítko . Během nahrávání můžete stisknout tlačítka ▲ ▼ nebo tlačítko OK a tlačítka ▲ ▼ pro přepnutí na jiný kanál pouze u stejného transpondéru. Nelze používat tlačítka 0–9.

## **7. HLAVNÍ MENU**

Tato uživatelská příručka popisuje kompletní funkcionalitu včetně funkce nahrávání, která nemusí být k dispozici v případě, že software pro nahrávání přes USB nebyl ještě nainstalován.

### **7.1 Menu Program**

Stiskněte tlačítko MENU a pomocí tlačítek < ▶ vyberte *Program*. Stiskněte tlačítko OK nebo tlačítko ▼ pro otevření vnořených menu *Program*. Pro úpravu nastavení programu stiskněte tlačítko OK nebo tlačítko u. Pro ukončení menu stiskněte tlačítko .

### **7.1.1 Channel Edit (Úprava kanálů)**

Pro úpravu vašich programových preferencí (mazání, přesun, přeskakování, uzamknutí, oblíbené nebo přejmenování) prosím otevřete menu **Channel Edit** (Úprava kanálů). Pomocí tlačítek p q t u označte kanál, který chcete upravit.

POZNÁMKA Otevřete menu *Channel Edit* (Úprava kanálů) z režimu sledování TV vysílání pro úpravu seznamu kanálů TV nebo ze seznamu Rádio pro úpravu kanálů rádia.

#### **7.1.2 Smazání programu TV nebo rádia**

- 1. Stisknutím tlačítka **1** otevřete funkci Delete (Smazat). Vyberte program, který chcete smazat a stiskněte tlačítko OK. Zobrazí se symbol křížku. Stiskněte tlačítko  $\blacktriangleright$  a pak tlačítko OK na potvrzovací obrazovce nebo tlačítko → pro zrušení.
- 2. Najednou můžete vybrat a smazat více než jeden program.
- 3. Pomocí ČERVENÉHO tlačítka vyberte najednou všechny kanály pro smazání, stiskněte tlačítko  $\blacklozenge$ a potvrďte tlačítkem OK.

POZNÁMKA Smazané kanály lze obnovit pouze novým vyhledáváním kanálů.

#### **7.1.3 Přesun programu TV nebo rádia**

POZNÁMKA Chcete-li si vytvořit vlastní sekvenci kanálů, vypněte v menu Program funkci LCN (Logické číslování kanálů). Nastavte OFF (Vypnuto); pořadí kanálů se přečísluje.

- 1. Vyberte program, který chcete přesunout a stiskněte tlačítko **2**. Zobrazí se symbol přesunu.
- 2. Stisknutím tlačítek ▲ ▼ přesuňte program na jeho nové místo.

- <span id="page-16-0"></span>3. Stisknutím tlačítka OK potvrďte novou pozici.
- 4. V případě potřeby vyberte další kanály pro přesun.
- 5. Stiskněte tlačítko  $\blacktriangleright$  a pak OK na potvrzovací obrazovce nebo tlačítko  $\blacktriangleright$  pro zrušení.

Pomocí ZELENÉHO tlačítka Select Group Channels (Vybrat skupinu kanálů) vyberte současně více než jeden kanál a pak je jako skupinu přesuňte na novou pozici a stiskněte tlačítko OK pro jejich vložení. Stiskněte tlačítko  $\rightarrow$  a pak tlačítko OK na potvrzovací obrazovce nebo tlačítko  $\rightarrow$  pro zrušení.

- 7.1.4 Přeskakování programu TV nebo rádia
- 1. Vyberte program, který chcete při přepínání v seznamu programů přeskakovat. Stiskněte tlačítko **3**.
- 2. Program se označí pro přeskakování. Přijímač bude tento program při přepínání v normálním režimu sledování vysílání přeskakovat.
- 3. Zopakováním předchozího kroku nastavte přeskakování dalších programů nebo vyberte před potvrzením více než jeden program.
- 4. Stiskněte tlačítko  $\blacktriangleright$  a pak tlačítko OK na potvrzovací obrazovce nebo tlačítko  $\blacktriangleright$  pro zrušení.

#### **7.1.5 Uzamknutí programů**

Vybrané programy můžete uzamknout a omezit tak jejich sledování.

- 1. Funkce uzamknutí se aktivuje stisknutím tlačítka **4** a zadáním vašeho PIN kódu.
- 2. Vyberte program, který chcete uzamknout a pak stiskněte tlačítko OK. Program bude nyní označen jako uzamčený.
- 3. Zopakováním předchozího kroku vyberte další programy nebo vyberte před potvrzením více než jeden program.
- 4. Stiskněte tlačítko  $\blacktriangleright$  a pak tlačítko OK na potvrzovací obrazovce nebo tlačítko  $\blacktriangleright$  pro zrušení.

Pro sledování uzamčeného programu musíte zadat buď výchozí heslo "0000" nebo naposledy nastavené heslo. Doporučujeme vám změnit výchozí heslo na vámi preferované heslo. Podrobné informace najdete v kapitole **7 System** (Systém) *Lock Control* (Řízení uzamknutí).

#### **7.1.6 Nastavení oblíbeného programu**

Váš přijímač umožňuje ukládat kanály až do 32 seznamů oblíbených kanálů. Vzhledem k velkému množství kanálů dostupných u dnešního digitálního kabelového vysílání může být tato funkce velmi užitečná. Prvních 8 má označení Categories (Kategorie). Ostatní lze přejmenovat na libovolný název pomocí klávesnice na obrazovce. Stisknutím ZELENÉHO tlačítka aktivujte klávesnici.

1. Stiskněte tlačítko **5**, označte preferovaný program a stiskněte tlačítko OK.

Na obrazovce se zobrazí okno *Fav* (Oblíbené). K dispozici jsou následující skupiny: *Movies* (Filmy) *Music* (Hudba) *Cartoons* (Kreslené filmy), *News* (Zprávy), *Sports* (Sport), *Education* (Vzdělávání) *Adult* (Pro dospělé) *Leisure* (Volný čas) a několik nepojmenovaných skupin *FAV* (Oblíbené). Vyberte prosím jednu (nebo více) skupin pomocí tlačítka OK. Zobrazí se zatržítko a program bude označen jako oblíbený. Stiskněte tlačítko  $\blacktriangle$ pro návrat do seznamu kanálů pro další výběr. Oblíbený kanál bude označen symbolem srdce.

- 2. Opakováním předchozího kroku vyberte více oblíbených programů.
- 3. Pro potvrzení a ukončení menu stiskněte tlačítko .•

POZNÁMKA Kanál lze vložit i do více než jedné skupiny oblíbených.

#### **7.1.7 Deaktivace oblíbeného programu TV nebo rádia**

Zopakujte výše popsaný krok 1 a vyberte *Disable* (Zakázat) v okně *Favourite* (Oblíbené) *Type* (Typ).

#### <span id="page-17-0"></span>**7.1.8 Zobrazení oblíbeného programu**

- 1. V normálním režimu sledování vysílání (ne režim menu) zobrazte stisknutím tlačítka FAV seznam oblíbených programů. V seznamu oblíbených programů se pomocí tlačítek  $\blacktriangle \blacktriangledown$  přepínejte mezi dostupnými seznamy. Vyberte seznam a stiskněte tlačítko OK.
- 2. Pomocí tlačítek ▲ ▼ vyberte oblíbený program a stisknutím tlačítka OK se na něj přepněte.
- 3. Nyní můžete v režimu sledování vysílání vybírat pouze kanály z vybrané skupiny oblíbených stisknutím tlačítka **A V**.
- 4. Nebo stiskněte v režimu sledování vysílání tlačítko OK a pak pomocí tlačítek < > přepínejte mezi seznamem *All* (Všechny) a vytvořenými seznamy oblíbených. Pomocí tlačítek  $\blacktriangle \blacktriangledown$  vyberte oblíbený program a stisknutím tlačítka OK se na něj přepněte.

#### **7.1.9 Rename (Přejmenovat)**

Pokud chcete kanál přejmenovat, vyberte jej v hlavním menu **7.1.1 Channel Edit (Úprava kanálů)** a pomocí ZELENÉHO tlačítka zobrazte na obrazovce virtuální klávesnici. Pomocí tlačítek ▲ ▼ ◀ ▶ vyberte zpětnou klávesu, stisknutím tlačítka OK odstraňte znaky a pomocí numerického nebo abecedního bloku a tlačítka OK přidejte nebo změňte znaky. Pro ukončení vyberte OK a stiskněte tlačítko OK.

#### **7.1.10 Program Guide (EPG, Elektronický programový průvodce)**

V menu Program vyberte Program Guide (Programový průvodce) nebo v normálním režimu sledování vysílání stiskněte tlačítko EPG pro otevření obrazovky EPG.

POZNÁMKA Pro zobrazení všech informací EPG zkontrolujte, zda jste přepnuti do seznamu kanálů All (Všechny).

Obrazovka EPG má čtyři části. Na horním řádku této obrazovky se zobrazuje aktuální čas a datum, čas a datum vybraného programu se zobrazuje v levé horní části obrazovky. Pravá horní část obrazovky obsahuje malý obrázek spuštěného programu.

V levé dolní části obrazovky EPG můžete vybírat kanály, v pravé dolní části obrazovky se zobrazují programové informace pro vybraný kanál. Pomocí tlačítek < > můžete přepínat tyto dvě obrazovky. Pomocí tlačítek ▲ ▼ vyberte položku na libovolné obrazovce. Můžete nastavit tyto možnosti:

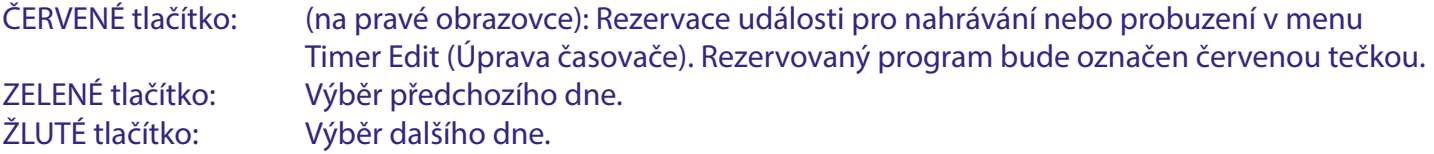

POZNÁMKA Dostupnost informací EPG závisí na provozovateli vysílání.

Informace EPG lze zobrazit maximálně na 7 dnů. Viz kapitola **7.4.1 Timer Setting (Nastavení časovače)** v menu Time (Čas), kde najdete podrobné informace o rezervacích časovače.

#### **7.1.11 Sort (Třídění)**

Jako alternativu k popisu menu v části **7.1.1 Channel Edit (Úprava kanálů)** máte k dispozici zde uvedený rychlejší způsob třídění kanálů. *By LCN* (Podle LCN) Logické číslování kanálů, tj. třídění kanálů v pořadí určeném provozovatelem vysílání.

<span id="page-18-0"></span>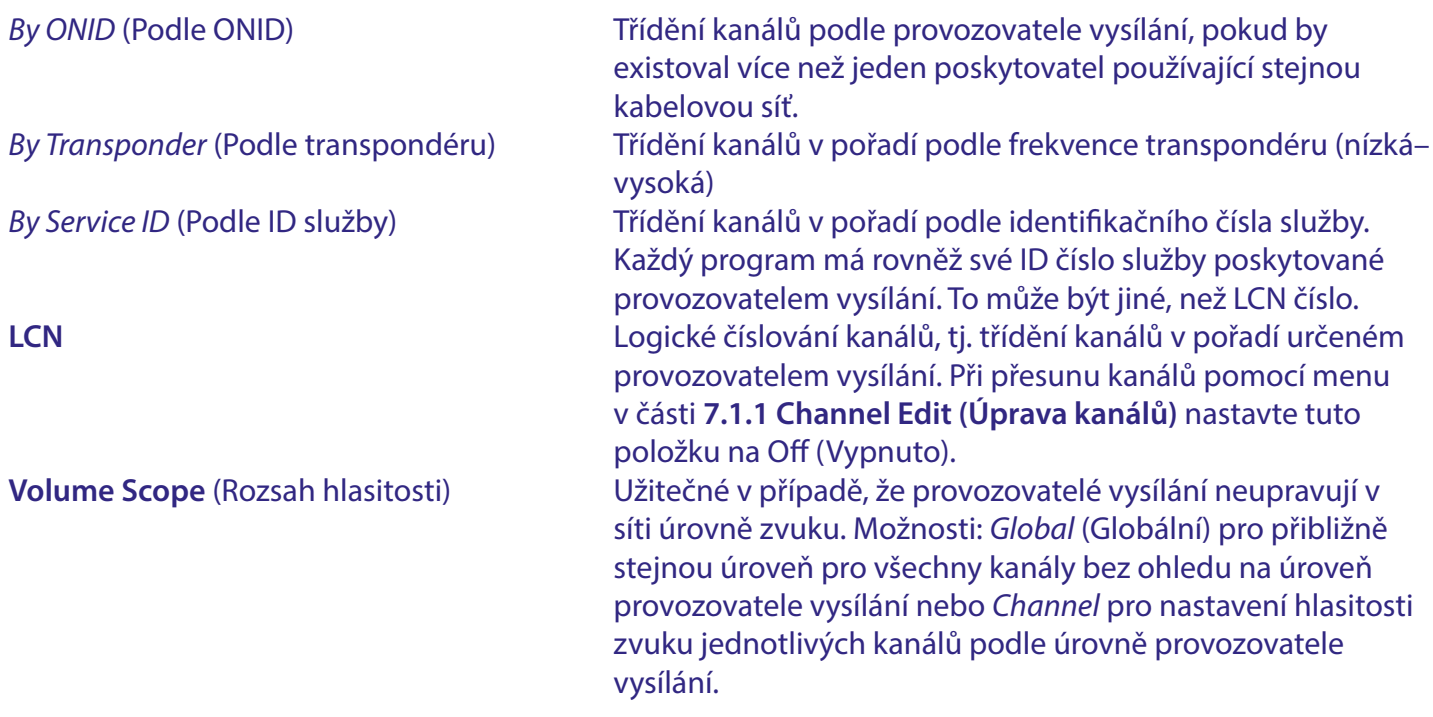

### **7.2 Menu Picture (Obraz)**

Stiskněte tlačítko MENU a pak vyberte *Picture* (Obraz). Toto menu nabízí možnosti pro úpravu nastavení video signálu. Stisknutím tlačítek  $\blacktriangle \blacktriangledown$  vyberte možnost a pomocí tlačítek  $\blacktriangle \blacktriangledown$  upravte nastavení. Opakovaným stisknutím tlačítka **→** ukončete menu.

### **7.2.1 Aspect Ratio (Poměr stran)**

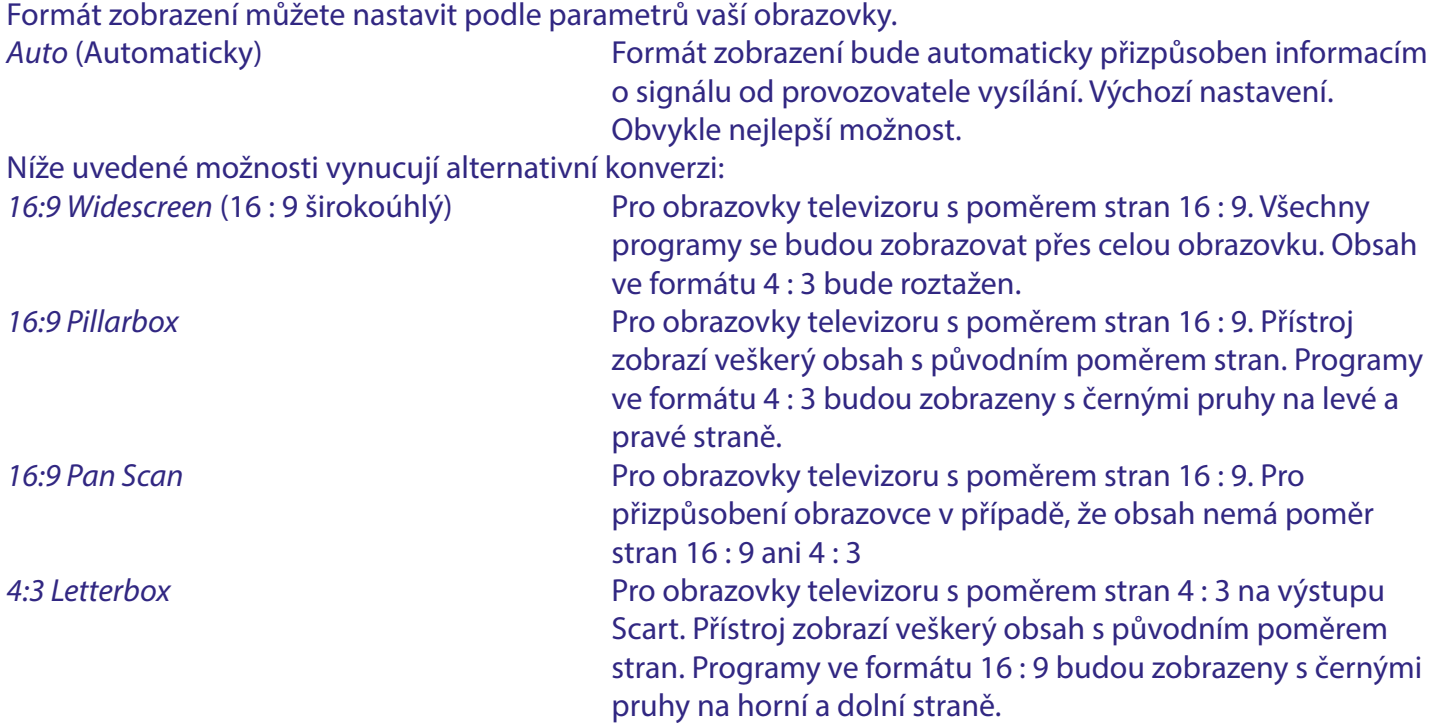

<span id="page-19-0"></span>*4:3 Pan Scan* Pro obrazovky televizoru s poměrem stran 4 : 3 na výstupu Scart. Obsah ve formátu 16 : 9 bude mít levé a pravé krajní části odřezány a bude zobrazen přes celou obrazovku. *4:3 Full* (4 : 3 Úplný) Pro obrazovky televizoru s poměrem stran 4 : 3 na výstupu Scart. Žádné pruhy nebo odříznuté části obsahu, avšak zkreslení linearity obsahu.

#### **7.2.2 Resolution (Rozlišení)**

Pokud se obraz nezobrazuje správně, změňte toto nastavení. Tato nastavení odpovídají nejběžnějším nastavením HDMI.

#### **7.2.3 TV Format (Norma televizoru)**

Nastavuje normu odpovídající vašemu televizoru. K dispozici jsou tyto možnosti: *PAL* a *NTSC*. Evropský formát TV je PAL 50 Hz, NTSC 60 Hz se široce používá v Severní Americe.

#### **7.2.4 OSD Settings (Nastavení OSD)**

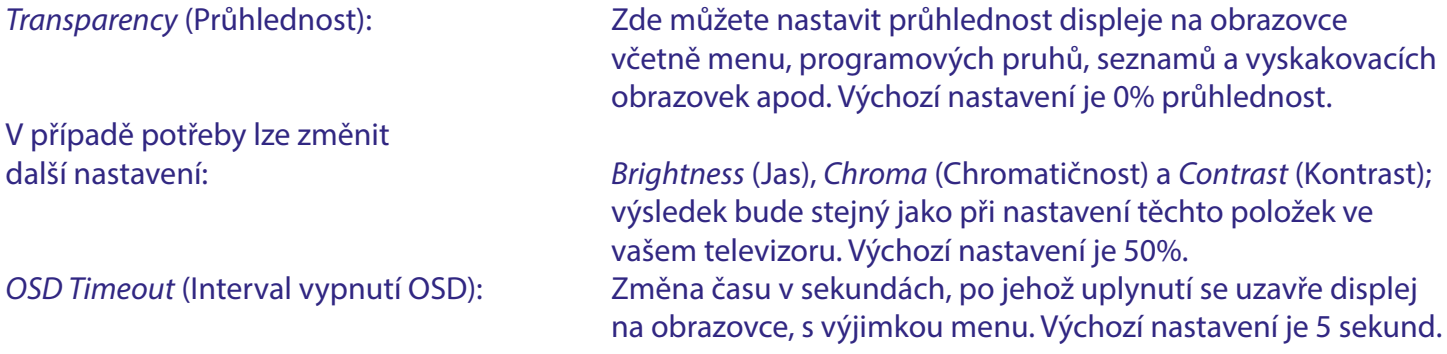

#### **7.2.5 Panel Settings (Nastavení panelu)**

Položku *LED Brightness* (Jas LED) v parametrech zobrazení panelu lze nastavit na tři hodnoty: *Low, Middle* (Nízký, Střední) a *Full* (Maximální). *Standby Show Time* (Zobrazení času v pohotovostním režimu): Vyberte *On* (Zapnuto) pro zobrazení času na LED displeji v

pohotovostním režimu nebo *Off* (Vypnuto) pro zobrazení pouze zprávy *Off* (Vypnuto) v pohotovostním režimu.

### **7.3 Menu Search (Vyhledávání)**

V tomto menu můžete použít několik metod vyhledávání, pokud se automatické vyhledávání na stránce First Installation (První instalace) (částečně) nezdaří.

Na stránce First Installation (První instalace) můžete před spuštěním prohledávání rovněž stisknout tlačítko Exit (Ukončit) pro zobrazení hlavního menu, a pak můžete otevřít menu *Search* (Vyhledat) a vybrat preferovanou metodu vyhledávání. Během prohledávání můžete vždy stisknout tlačítko  $\blacklozenge$  pro zastavení spuštěného procesu prohledávání.

#### **7.3.1 FTA Only (Pouze nekódované)**

FTA znamená Free-to-Air (nekódované, volně šířené vzduchem), tj. kanály, které lze sledovat, aniž byste museli mít předplatné. Tento přijímač podporuje Free-to-Cable (nekódované, volně šířené po kabelu) kanály. V takovém případě budete potřebovat předplatné operátora kabelové sítě.

<span id="page-20-0"></span>V případě volby *FTA* (Nekódované) se budou ukládat pouze FTA kanály; v případě volby *All* (Vše) se budou ukládat i kódované kanály, které však nebudete moci zobrazit.

#### **7.3.2 Auto Search (Automatické vyhledávání)**

Toto je metoda vyhledávání, která byla použita na stránce First Installation (První instalace). Po výběru *Auto Search* (Automatické vyhledávání) se zobrazí obrazovka pro potvrzení smazání/přepsání již uložených kanálů (pokud takové existují). Vyberte *OK* pro spuštění prohledávání nebo *Cancel* (Zrušit) pro zrušení.

Prohledávání kanálů bude prohledávat frekvence v kabelových pásmech VHF a UHF podle standardního plánu frekvenčního pásma. Nalezené kanály, pokud jsou k dispozici, se uloží v předem určeném pořadí nazývaném logické číslování kanálů (LCN). Krok ladění je vždy 8 MHz. Bude automaticky detekována *Symbolrate* (Symbolová rychlost) a *QAM* modulace. Vyberte *Start* (Spustit) a stiskněte tlačítko OK pro pokračování.

#### **7.3.3 Manual Search (Ruční vyhledávání)**

Pomocí této pokročilé možnosti metod vyhledávání můžete vyhledat jeden nebo více multiplexů obsahujících kanály v případě, že znáte přenosové parametry, jako například *Frequency* (Frekvence) a/nebo *NetworkID* (ID sítě). Někdy bývají tyto parametry k dispozici na webových stránkách kabelových operátorů – hledejte parametry Base frequency (Základní frekvence), Home frequency (Domovská frekvence) apod. Bude automaticky detekována *Symbolrate* (Symbolová rychlost) a *QAM* modulace.

Pokud ponecháte číslo NetworkID (ID sítě) nastavené na 00000, prohledá se pouze jeden multiplex, avšak po zadání platného čísla se prohledají všechny multiplexy a kanály odpovídající danému číslu. Krok ladění je vždy 8 MHz.

Vyberte *Start* (Spustit) a stiskněte tlačítko OK pro pokračování. . Kanály, pokud jsou k dispozici, se rovněž uloží v předem určeném pořadí nazývaném logické číslování kanálů (LCN).

### **7.3.4 Full Search (Úplné vyhledávání)**

Při použití této pokročilé metody vyhledávání můžete zadat parametry *Start* (Počáteční) a *End frequency* (Koncová frekvence) používané kabelové sítě. Krok ladění je vždy 8 MHz. Bude automaticky detekována *Symbolrate* (Symbolová rychlost) a *QAM* modulace. Vyberte *Start* (Spustit) a stiskněte tlačítko OK pro pokračování. Kanály, pokud jsou k dispozici, se rovněž uloží v předem určeném pořadí nazývaném logické číslování kanálů (LCN).

### **7.4 Menu Time (Čas)**

Toto menu obsahuje obecné možnosti nastavení týkající se času.

#### **7.4.1 Timer Setting (Nastavení časovače)**

Tato položka menu umožňuje nastavit plán automatického přepínání na definované kanály v konkrétní den/čas. Pro ruční zadání nebo pro úpravu plánovaného časovače, rezervovaného pomocí EPG, použijte následující možnosti:

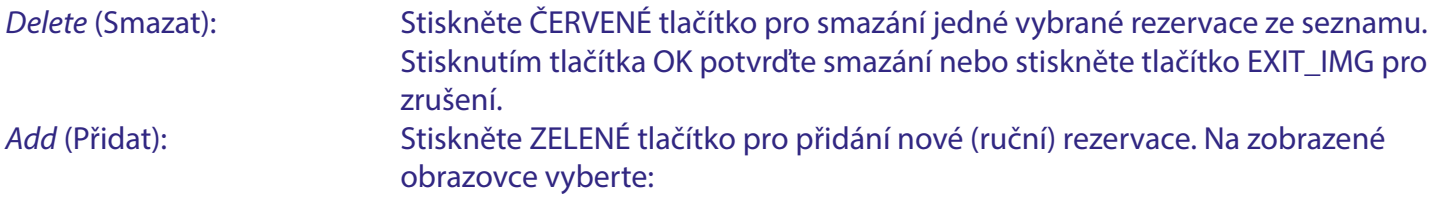

<span id="page-21-0"></span>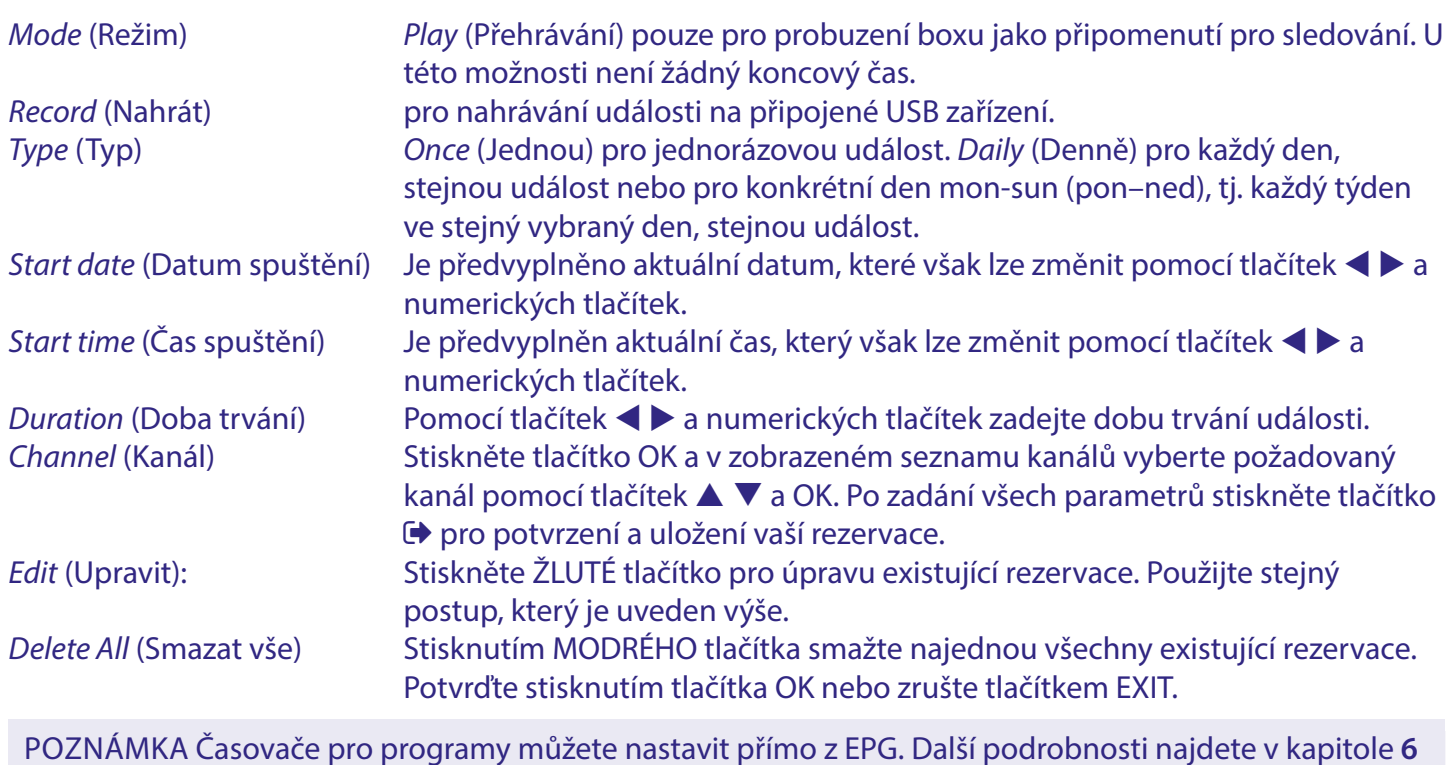

#### **7.4.2 Region and Time (Region a čas)**

V tomto menu můžete nastavit položky Country (Země) a Local time (Místní čas) podle vaší polohy. Tyto položky nejprve odpovídají volbám provedeným při prvním nastavování tohoto přístroje a čas je obvykle získáván z vysílání, ale lze jej v případě potřeby změnit.

#### Pomocí tlačítek  $\blacktriangle \blacktriangledown \blacktriangle \blacktriangleright$  upravte nastavení.

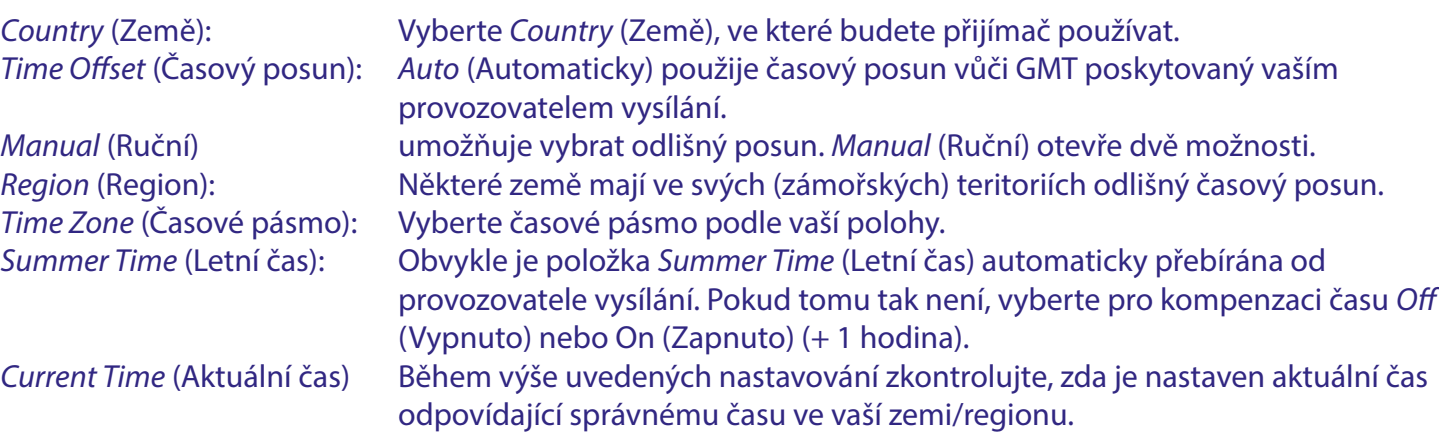

#### **7.4.3 AutoStandby (Automatický pohotovostní režim)**

Tato funkce je k dispozici z důvodu úspory energie. Přijímač se automaticky přepne do pohotovostního režimu, jestliže během nastavené doby neobdrží žádný příkaz z dálkového ovladače nebo tlačítek na předním panelu. Výchozí nastavení je *3 hours* (3 hodiny). Lze rovněž nastavit na *Off* (Vypnuto), *1 hour* (1 hodina) nebo *2 hours* (2 hodiny).

POZNÁMKA Pokud jsou spuštěné časovače, bude funkce automatického pohotovostního režimu pro rezervovaný čas zakázána.

### <span id="page-22-0"></span>**7.5 Menu Option (Možnosti)**

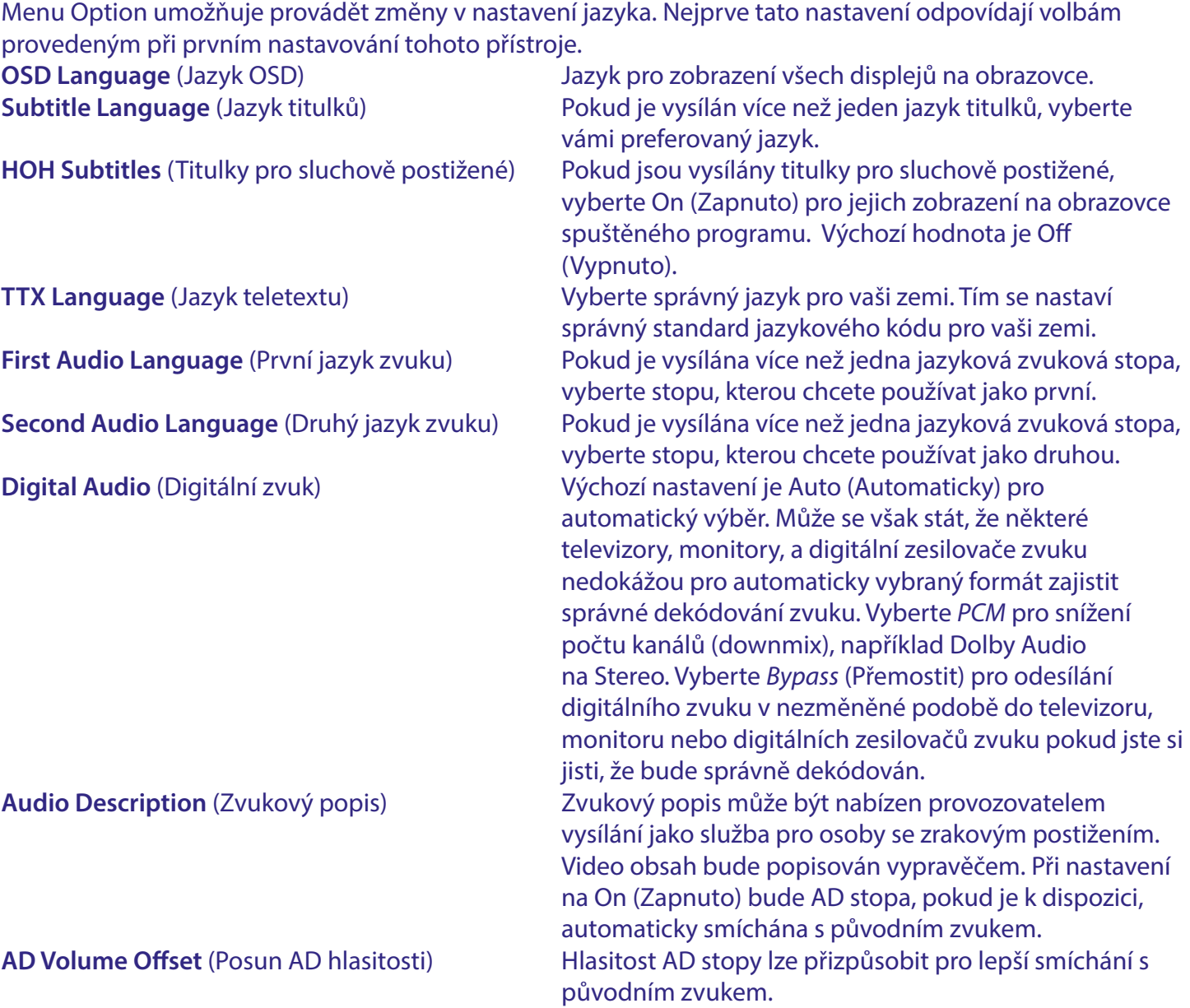

### **7.6 Menu System (Systém)**

Menu System umožňuje provádět změny celkového technického nastavení vašeho přijímače. **System Information** (Informace o systému) Toto vnořené menu zobrazuje konkrétní informace o přijímači, jako například verzi hardwaru a softwaru. Při kontaktování naší zákaznické podpory mějte prosím připravenu obrazovku *System Information* (Informace o systému). Pracovník zákaznické podpory si může informace uvedené na této obrazovce vyžádat. Parental Guidance (Rodičovský dohled) Programy s rodičovským hodnocením lze zablokovat tak, aby je bylo možno sledovat a otevírat pouze po zadání hesla. Pro nastavení této funkce zadejte nejprve heslo. Pak vyberte věk, po jehož překročení musí být kanál chráněn. Možnosti: *Off, Age 7 to 18* (Vypnuto, Věk 7 až 18). Výchozí je *Age 18* (Věk 18). Výchozí heslo je 0000.

<span id="page-23-0"></span>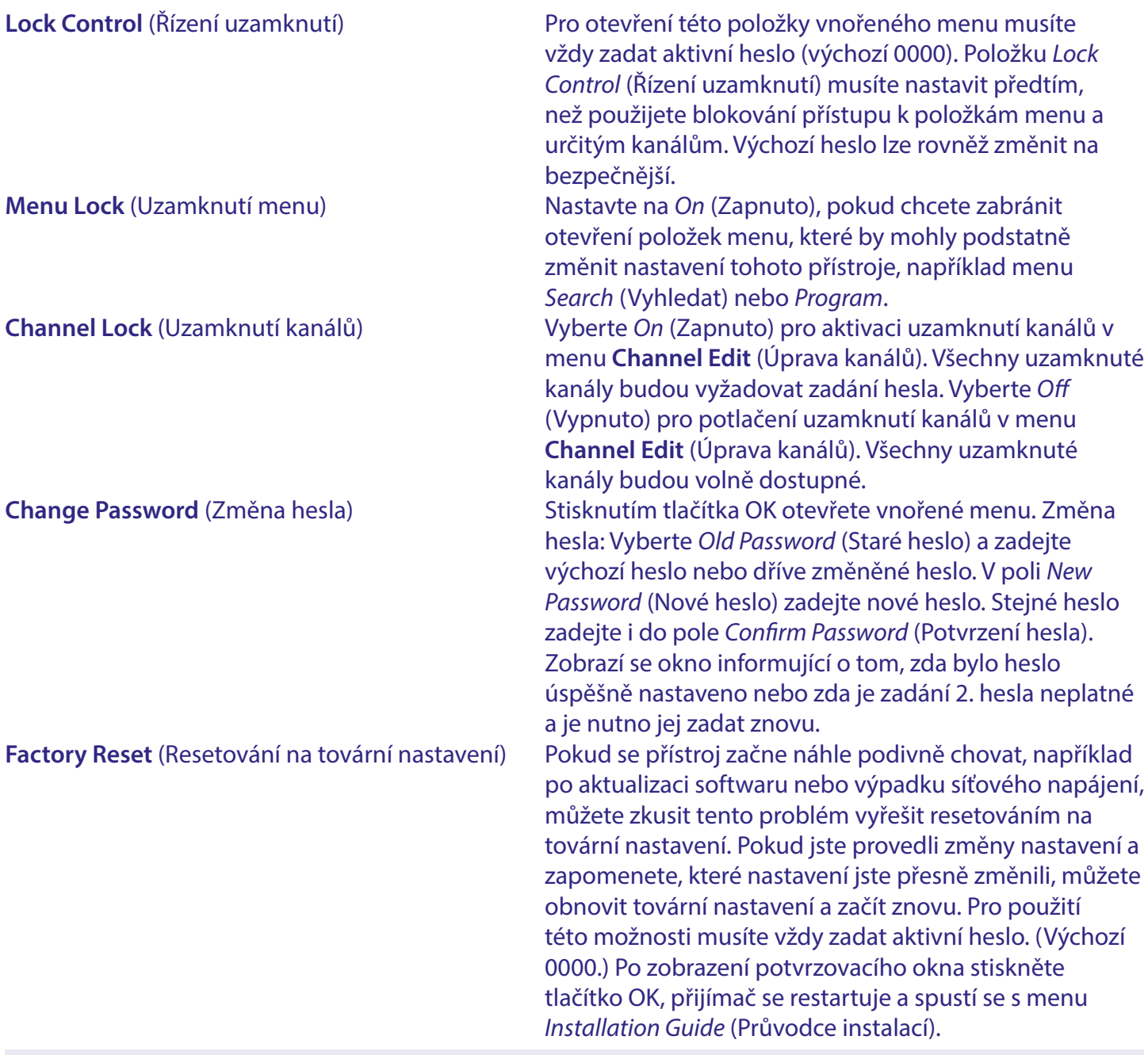

VAROVÁNÍ: Funkce obnovení továrního nastavení trvale smaže všechna vaše osobní nastavení, časovače a uložené kanály. Uvědomte si to předtím, než funkci obnovení továrního nastavení spustíte.

VAROVÁNÍ: Během resetování na tovární nastavení NIKDY nevypínejte přijímač a neodpojujte USB zařízení. Jinak může dojít k nevratnému poškození vašeho přijímače a ukončení platnosti záruky.

#### **7.6.1 Software Upgrade (Aktualizace softwaru)**

Pokud je uvolněna aktualizace softwaru pro váš model přijímače, bude zveřejněna na našich oficiálních webových stránkách, odkud si ji můžete stáhnout ze stránky podpory. Rozbalte soubor se softwarem v počítači a zkopírujte jej do kořenové složky vašeho paměťového USB zařízení. Tím může být zařízení USB flash.

POZNÁMKA Položka *Upgrade Type* (Typ aktualizace) obsahuje rovněž funkci *Dump* (Výpis paměti). Před aktualizací softwaru uložte nastavení a seznam kanálů do USB zařízení. Viz níže uvedená položka *Dump* (Výpis paměti).

Pro aktualizaci softwaru přijímače:

Připojte vaše USB zařízení obsahující nový software do portu USB tohoto přístroje. Otevřete menu *Software Upgrade* (Aktualizace softwaru). V tomto menu stiskněte tlačítko OK pro otevření vnořeného menu *USB Upgrade* (Aktualizace z USB).

Pomocí položky *Upgrade Type* (Typ aktualizace) vyberte *USB Upgrade* (Aktualizace z USB) (výchozí) Položku *Section* (Sekce) nastavte na *All* (Vše) (výchozí) U položky *File Path* (Cesta k souboru) stiskněte tlačítko OK.

Zobrazí se obrazovka, na které v případě potřeby vyberte oddíl (výchozí je USB (C:)) s uloženým souborem. Nyní se v tomto okně zobrazí kořenová složka, ve které vyberte správný soubor s aktualizací. Pak stiskněte tlačítko OK pro výběr tohoto souboru a aktualizaci. Otevřete *Start* (Spustit) a stiskněte tlačítko OK. Nyní se zobrazí průběhový pruh, který se postupně celý vybarví žlutou barvou. Přijímač se restartuje a spustí s menu *Installation Guide* (Průvodce instalací). Pak váš přijímač znovu nainstalujte.

VAROVÁNÍ: Nestahujte software, který nebyl zveřejněn na našich oficiálních webových stránkách a nepoužívejte jej pro aktualizaci.

VAROVÁNÍ: Během aktualizace z USB NIKDY nevypínejte přijímač a neodpojujte USB zařízení. Jinak může dojít k nevratnému poškození vašeho přijímače a ukončení platnosti záruky.

*Dump* (Výpis paměti): Další možností v menu **Software Upgrade** (Aktualizace softwaru) v části *Upgrade Type* (Typ aktualizace) je funkce Dump (Výpis paměti).

Pomocí této funkce můžete provést zálohu nastavení a vytvořeného seznamu (seznamů) kanálů pro rychlé obnovení, například pro aktualizaci softwaru.

Nastavte položku *Upgrade Type* (Typ aktualizace) na *Dump* (Výpis paměti).

U položky *File Path* (Cesta k souboru) stiskněte tlačítko OK.

Vyberte kořenovou složku vašeho USB zařízení.

Otevřete *Start* (Spustit) a stiskněte tlačítko OK. Nyní se zobrazí průběhový pruh, který se postupně celý vybarví žlutou barvou. Ve vašem USB zařízení bude vytvořen soubor s názvem dump\_all.bin. Stiskněte tlačítko OK a → pro pokračování.

POZNÁMKA V případě potřeby můžete tento soubor v PC přejmenovat, například přidáním data a času pro pozdější rozlišení.

*Update Type* (Typ aktualizace) *User* (Uživatel): Pomocí této funkce můžete znovu nainstalovat zálohu předem vytvořenou pomocí funkce *Dump* (Výpis paměti). Dříve vytvořená nastavení a seznam (seznamy) kanálů lze rychle znovu nainstalovat například po provedení aktualizace softwaru.

Nastavte položku *Upgrade Type* (Typ aktualizace) na *USB Upgrade* (Aktualizace z USB).

V části *Section* (Sekce) vyberte (User (Uživatel)

U položky *File Path* (Cesta k souboru) stiskněte tlačítko OK.

Zobrazí se obrazovka, na které v případě potřeby vyberte oddíl (výchozí je USB (C:)) s uloženým souborem. Nyní se v tomto okně zobrazí kořenová složka, ve které vyberte správný soubor s aktualizací. (Výchozí název je dump\_all.bin.) Pak stiskněte tlačítko OK pro výběr souboru a aktualizaci. Otevřete *Start* (Spustit) a stiskněte tlačítko OK. Nyní se zobrazí průběhový pruh, který se postupně celý vybarví žlutou barvou. Přijímač se restartuje a zobrazí se první kanál v seznamu kanálů.

POZNÁMKA Další funkce v menu Software Upgrade (Aktualizace softwaru) jsou určeny pouze pro výrobce.

### <span id="page-25-0"></span>**7.6.2 Power On Control (Řízení zapnutí napájení)**

Výběr, jak se má přístroj zachovat po připojení síťového napájení.

*Power On* (Zapnout) přepnutí přístroje do provozního režimu. *Standby* (Pohotovostní režim) přepnutí přístroje do pohotovostního režimu. *Last state* (Poslední stav) přepnutí přístroje do režimu, ve kterém bylo odpojeno napájení, tj. do provozního nebo pohotovostního režimu.

### **7.7 USB**

Menu USB obsahuje Media Centre (Centrum médií), jednoduchý přehrávač médií a nahraných programů v PVR Media (Média se záznamem). Zde můžete rovněž změnit některá nastavení nahrávání a časového posunu. Menu USB lze rychle zobrazit z režimu sledování vysílání pomocí ZELENÉHO tlačítka *Media* (Média) na dálkovém ovladači.

**Media Centre** (Centrum médií) Jednoduchý přehrávač médií, který umožňuje zobrazení a

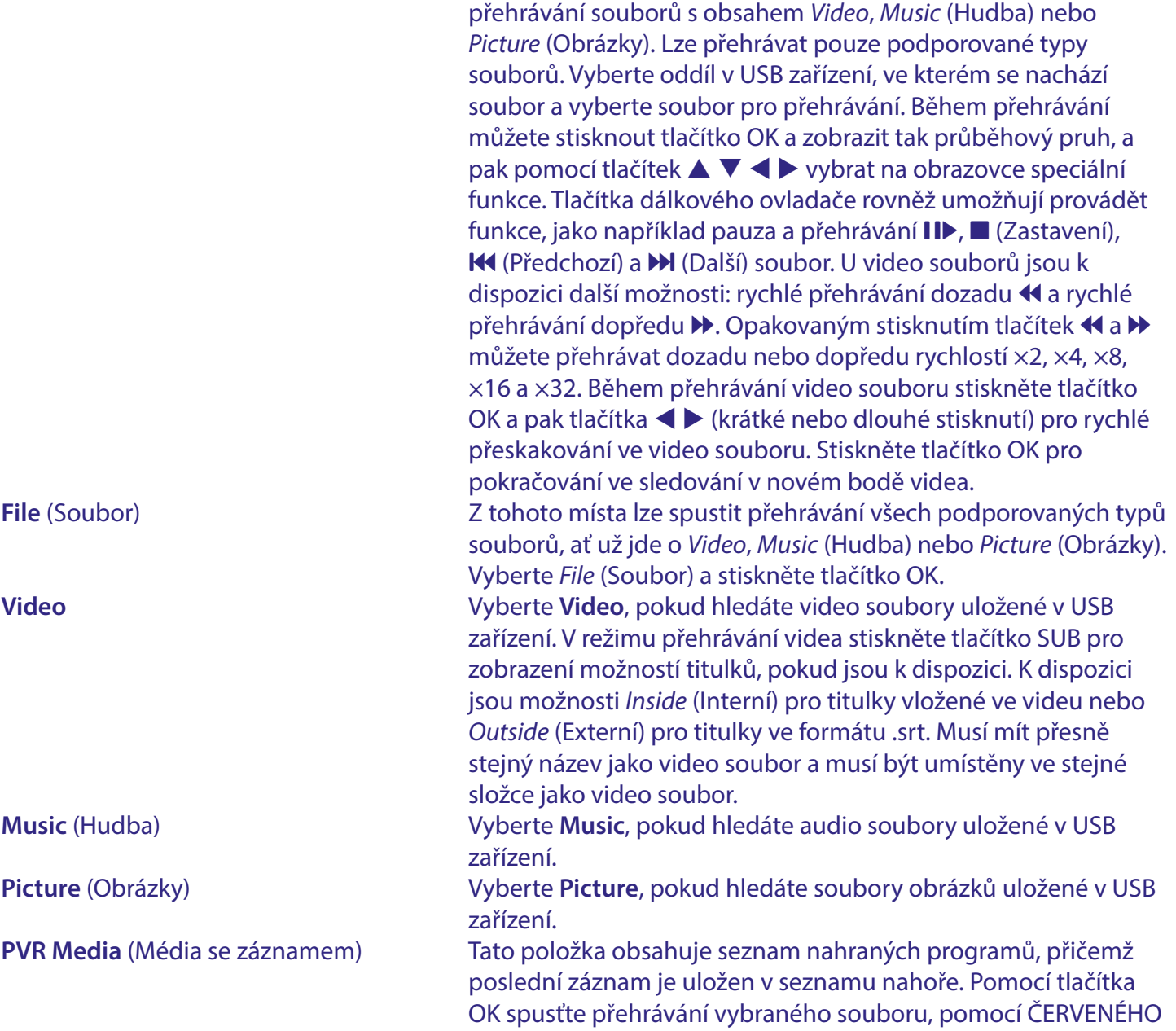

tlačítka smažte záznam a pomocí MODRÉHO tlačítka smažte vše v seznamu.

#### <span id="page-26-0"></span>**7.7.1 PVR Management (Správa nahrávání)**

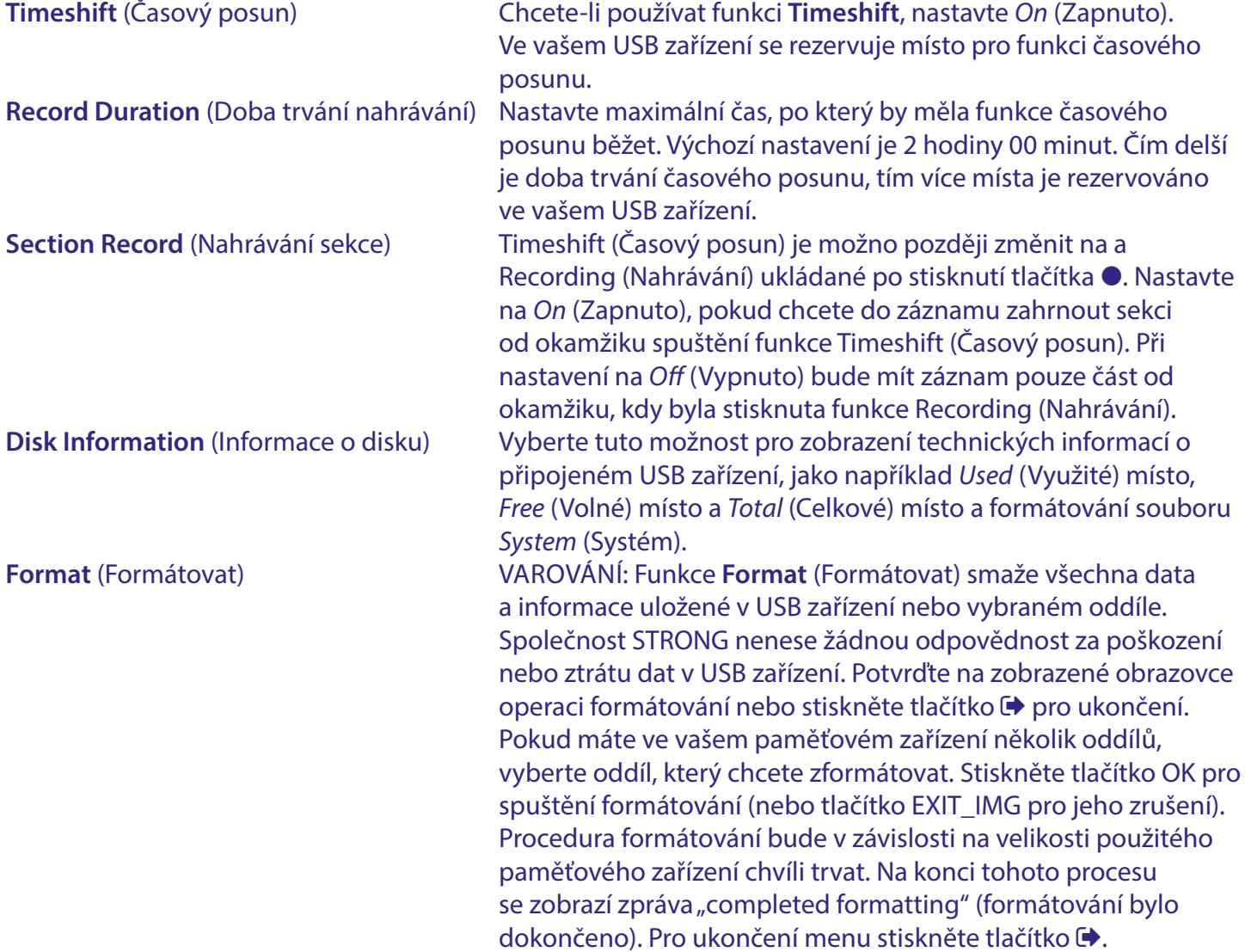

## **A.1 ŘEŠENÍ PROBLÉMŮ**

Pokud přijímač nefunguje správně, může to mít různé příčiny. Zkontrolujte přijímač podle postupů popsaných níže. Pokud přijímač nefunguje správně ani po kontrole, obraťte se prosím na svého prodejce nebo na místní zákaznický servis. NEZKOUŠEJTE tento přijímač sami otevírat nebo rozebírat. Mohlo by dojít k nebezpečné situaci a znamenalo by to ukončení platnosti záruky.

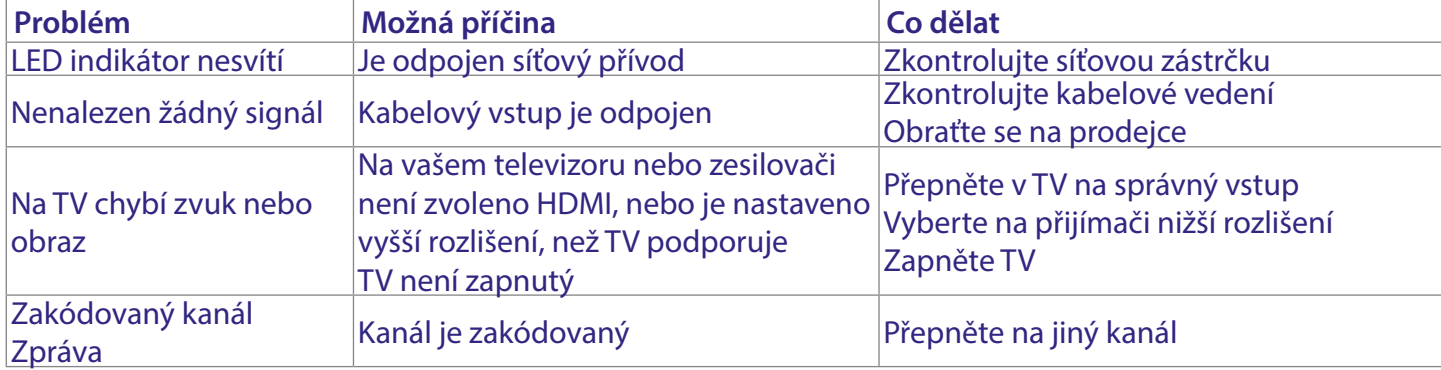

<span id="page-27-0"></span>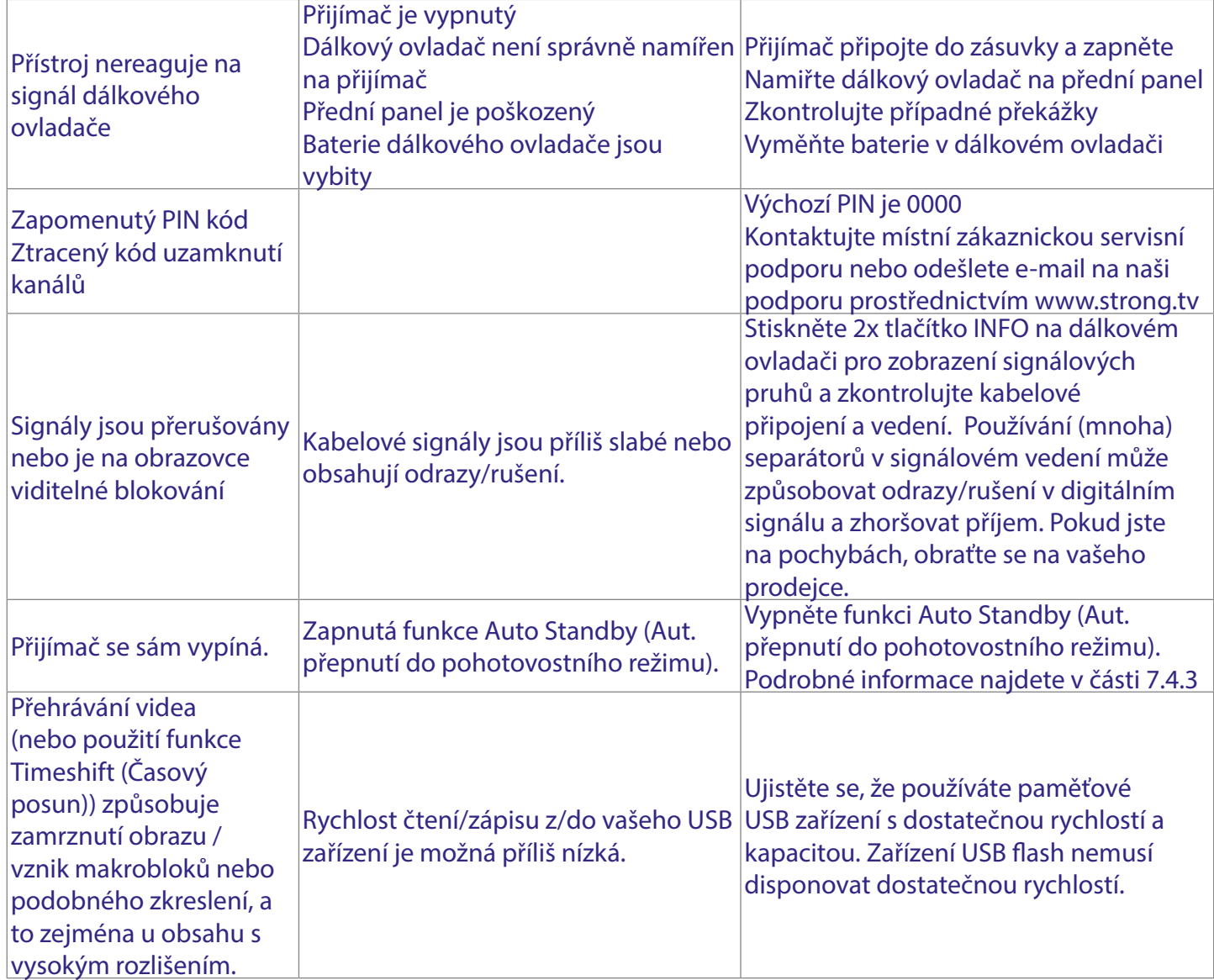

## **A.2 TECHNICKÁ SPECIFIKACE**

#### **Tuner:**

Tuner: SI2141 Vstupní impedance: 75 ohmů Minimální vstupní úroveň: ≤ 40 dBuv (64 QAM)

Rozsah pro příjem kanálů: 47 MHz ~ 862 MHz Modulace: 16, 32, 64, 128, 256 QAM Symbolová rychlost: 3,6 M ~ 6,952 MS/s

#### **Video dekodér:**

Dekódování a video výstup: PAL/SCART Poměr stran: 4:3, 16:9

≤ 44 dBuv (256 QAM)

Dekódování videa: MPEG-2 MP@HL, AVC/H264 HP@L4.1 MPEG4 A SP. Rozlišení obrazu: 480i, 480p, 576i, 576p, 720p, 1080p

#### **Audio dekodér:**

#### Zvukový dekodér: MPEG-1 LAYER 1&2, Dolby Digital, Dolby Digital Plus Podpora zvuku: AC3+/PCM/Dolby® Digital Plus\*

\* Dolby, Dolby Audio a symbol dvojitého D jsou ochranné známky společnosti Dolby Laboratories Licensing Corporation.

#### **Multimédia**:

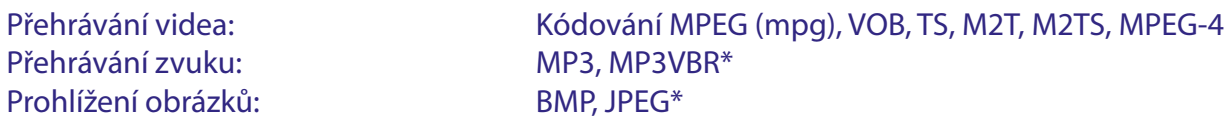

\*Společnost STRONG nemůže zaručit přehrávání souborů, i když jsou jejich přípony uvedeny v seznamu, protože to závisí na použitém kodeku, přenosové rychlosti dat a rozlišení (jsou podporovány všechny formáty kodeku MPEG).

#### **Systém:**

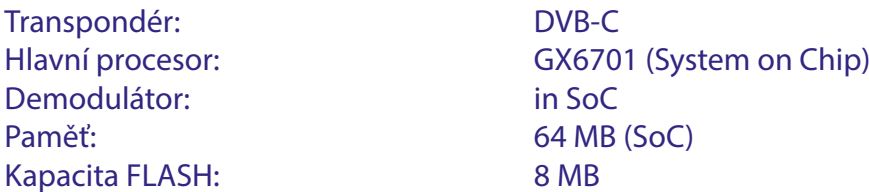

#### **Konektory:**

Cable IN - IEC zásuvkový typ HDMI TV SCART Port USB 2.0: Podporováno DC 5 V, 500 mA (max.) Síťový adaptér (12 V/0,5 A)

#### **Obecné údaje:**

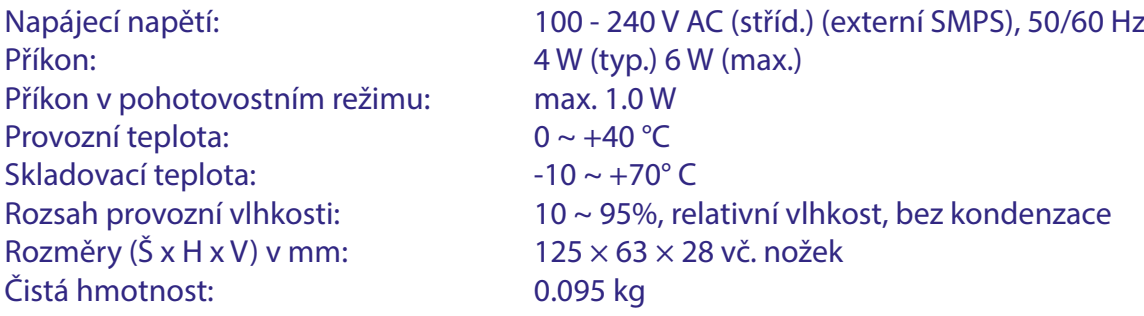